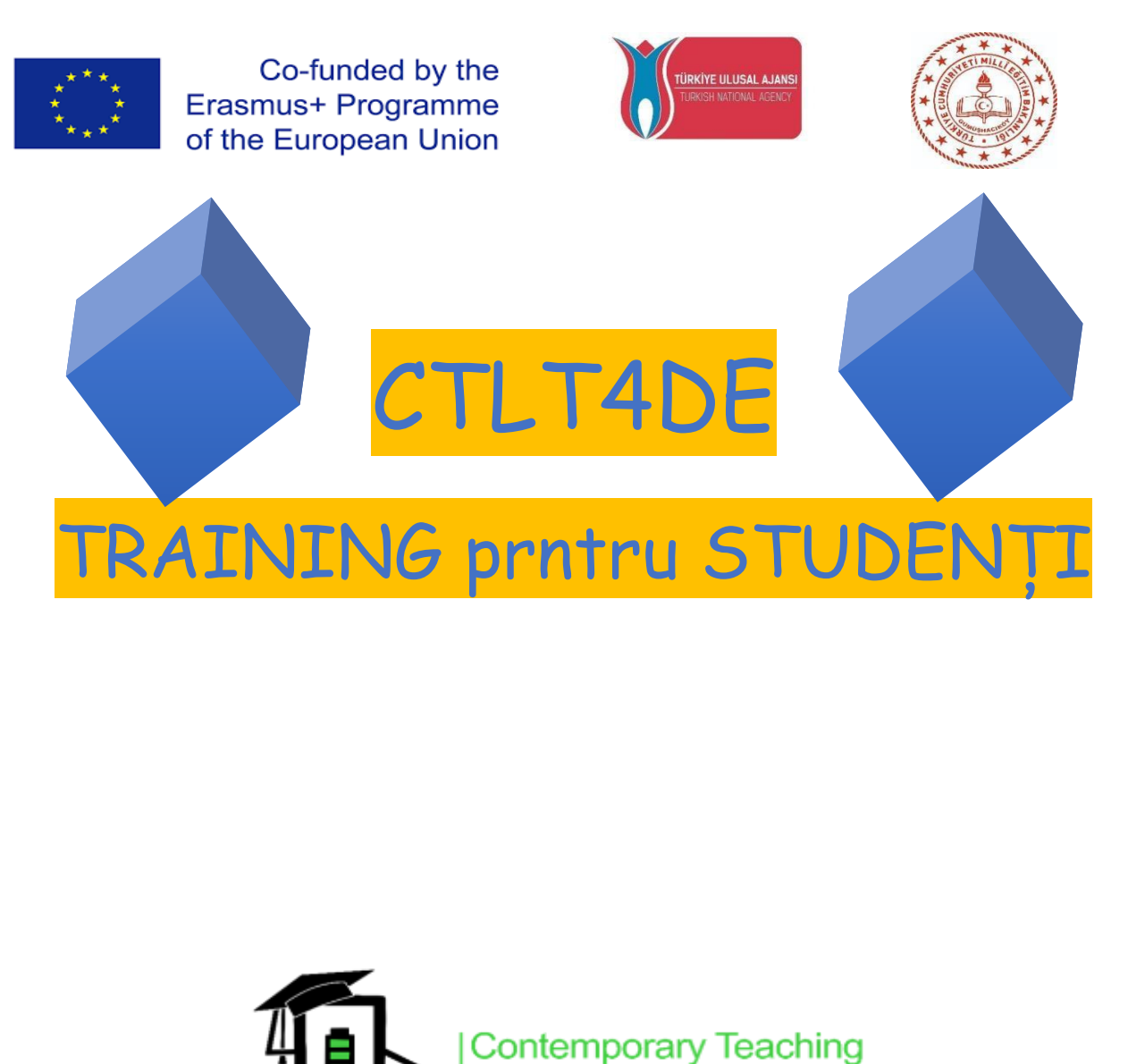

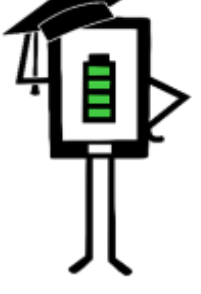

**Contemporary Teaching** and Learning Techniques for Distance Education

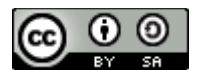

**2020-1-TR01-KA226-SCH-098489**

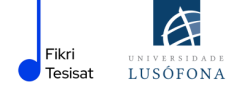

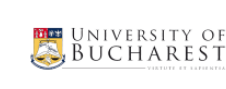

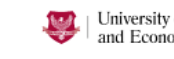

University of Humanities<br>and Economics in Lodz

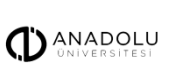

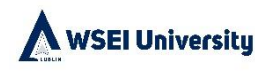

Proiectul a fost finanțat cu sprijinul Comisiei Europene. Această publicație reflectă numai punctul de vedere al autorului, iar Comisia nu poate fi făcută responsabilă pentru nicio utilizare a informațiilor conținute în ea.

# **CUPRINS**

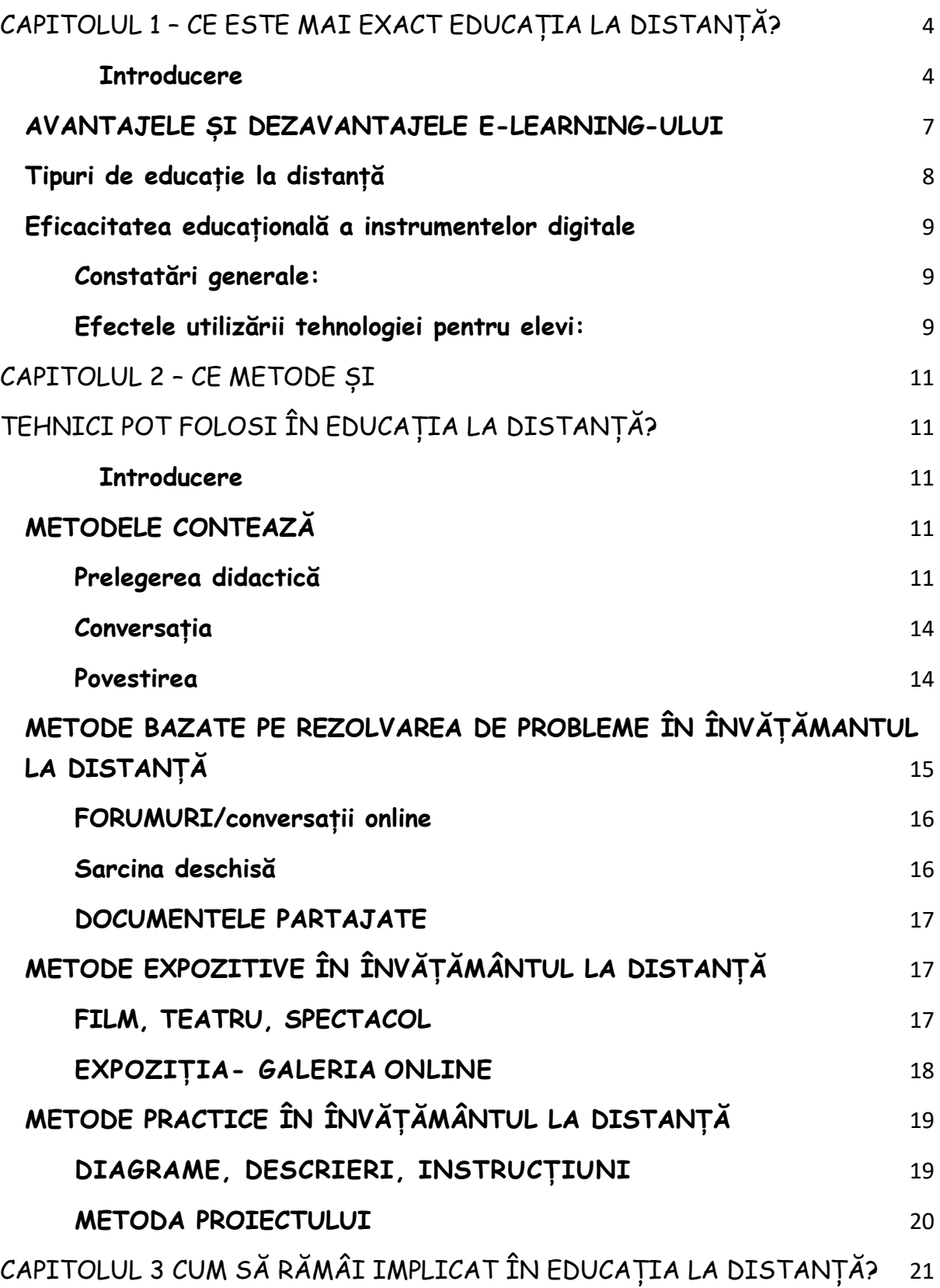

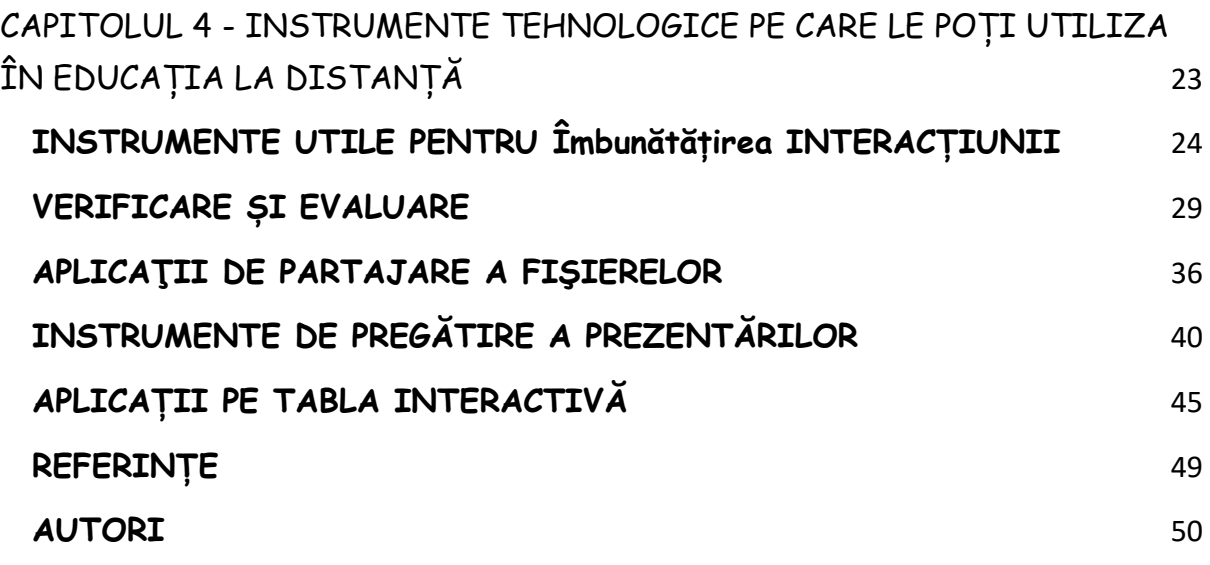

Acest document a fost elaborat ca parte a proiectului:

### **Contemporary Teaching&Learning Techniques for Distance Education 2020- 1-TR01-KA226-SCH-098489**

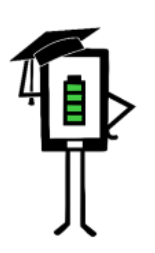

Contemporary Teaching<br>and Learning Techniques for Distance Education

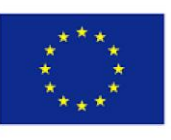

Co-funded by the Erasmus+ Programme of the European Union

# <span id="page-4-0"></span>**CAPITOLUL 1 – CE ESTE MAI EXACT EDUCAȚIA LA DISTANȚĂ?**

## <span id="page-4-1"></span>**INTRODUCERE**

Pandemia de COVID-19 a produs schimbări majore în educație. Concepte precum "educație digitală", "educație la distanță", "învățare la distanță" au devenit din ce în ce mai cunoscute și folosite. Aplicațiile digitale au devenit o parte importantă din viața de zi cu zi și cea de muncă. Din cauza restricțiilor impuse de pandemie pe glob, majoritatea persoanelor au început să folosească calculatorul pentru o varietate de motive: internet banking, comerț online, medicină online și noi oportunități în educație și instructaj profesional.

Abilitățile pe care studenții le însușesc în școală trebuie să le permită să fie ancorați practic în viața reală. Sistemele de educație globală se confruntă cu o dezvoltare rapidă a societății bazată pe cunoștințe, unde abilitățile și aptitudinile de manipulare a informației sunt absolut necesare pentru supraviețuire. Competiția economică și industrială

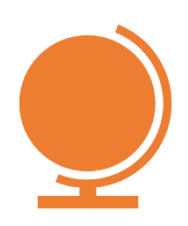

adâncește contradicția dintre posibilitățile de asimilare disponibile studentului și cerințele vieții de zi cu zi, sau structura curentă a școlii.

La nivel global, multe țări au ca obiectiv principal digitizarea educației. Pandemia din ultimii doi ani a forțat digitizarea mai multor sisteme de învățământ, educația la distanță fiind soluția rapidă adoptată de multe state.

**În general, numim educație la distanță procesul în care profesorul și studenții se află în spații fizice diferite și sunt separate prin tehnologie (audio, video, rețele de calculatoare, materiale tipărite). Procesul include uneori și comunicarea față în față, care este folosită pentru instruire (Istrate, 2000).** 

**Educația la distanță** sau e-learning se bazează pe multiple resurse, permițându-vă să învățați de pe calculatoarele proprii. În formatul elearning, textul, sunetul, grafica și materialul video sunt împreunate întrun singur document multimedia. Multimedia înseamnă un set de:

- ✔ conținut,
- ✔ imagini,
- ✔ sunet,
- ✔ grafică,
- ✔ interactivitate,
- ✔ comunicare senzorială.

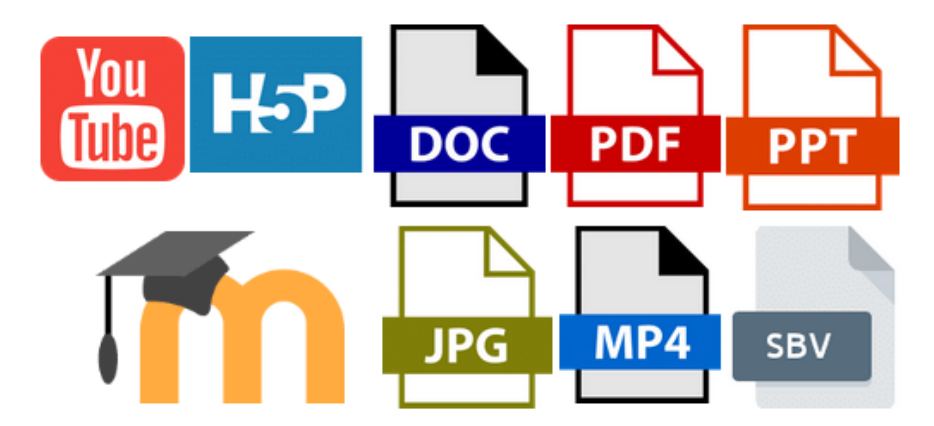

*E-learning-formate multiple,forme multiple, mesaje multiple*

Multimedia de calitate rezultă dintr-o combinație echilibrată a tuturor acestor elemente. Cu toate acestea, planificarea și scrierea unui

astfel de curs este diferită de un curs tradițional. Publicarea unui curs structurat în concordanță cu modelul tradițional nu este de dorit, deoarece profesorul nu este prezent pentru a oferi instrucțiuni, iar formularea de întrebări și răspunsuri va fi întârziată.

# Un curs e-learning include folosirea instrumentelor de multimedia și de internet, cooperarea și schimbul de informații la distanță între profesori și studenți (Savu et al. 2010). Ulterior, cursurile sunt realizate pe platforme care încearcă să reproducă ceea ce profesorii fac în clasă, la lecțiile față în față. Putem considera e-learning-ul un fel de "alter ego" al clasei.

Platformele de e-learning sunt infrastructuri de învățare controlate de un software, care încearcă să reproducă ceea cea profesorii realizează în clasă, în cadrul lecțiilor față în față. Sunt conectate la internet și sunt accesate printr-un browser web (Savu et al. 2010).

<span id="page-7-0"></span>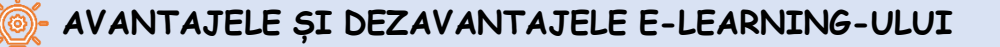

#### **Avantajele cursurilor de e-learning** (Savu et al. 2010):

- spargerea barierelor timpului și spațiului;
- costuri reduse (organizarea și predarea cursurilor online necesită costuri mai mici în comparație cu educația tradițională);
- capacitatea de reacție a utilizatorilor este amplificată;
- globalizarea informațiilor și cunoștințelor;
- personalizarea actului de învățare (elevul poate învăța la ce oră dorește, în ce ordine e mai accesibil, folosind resurse atractive pentru el).

#### **Dezavantajele cursurilor de e-learning:**

- <sup>4</sup> dependența de internet;
- dificultatea de adaptare la noua metodă de pregătire;
- riscul de izolare(mai ales dacă elevul nu participă la discuții pe chaturi sau forumuri );
- dificultăți în a ține pasul cu clasa;
- este posibilă demotivarea/dezinteresul după o perioadă mai lungă.

Învățarea online reproduce, în mare măsură, învățarea tradițională, cea mai mare diferență fiind că sala de clasă nu mai este reală, ci virtuală, profesorii și elevii putând comunica prin tehnologie.

Mediul educațional prinde viață pe măsură ce te familiarizezi cu tehnologia, iar prietenia fața în față începe să se extindă în mediul online.

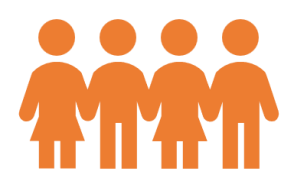

<span id="page-8-0"></span>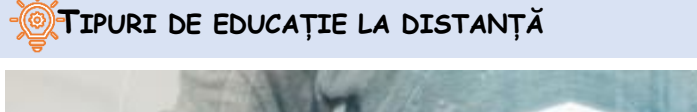

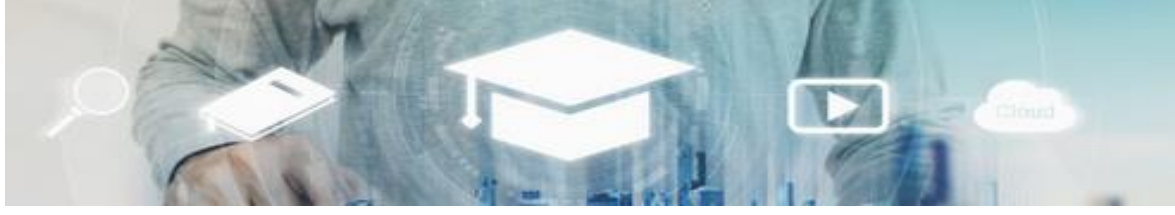

*artist:"SasinParaksa" AND @gettyimagespro*

- *Educația sincronă* presupune, conform studiilor de specialitate, participarea simultană a tuturor elevilor și cadrelor didactice. Interacțiunea dintre tine și profesor se face în timp real, folosind mijloace audio și video (de exemplu video conferințe, chat-uri). (Savu et al. 2010; Huang et al. 2020).
- *Învățământul asincron* nu necesită participarea simultană a profesorilor și elevilor, însă, chiar și așa este și aceasta o formă de învățământ la distanță. Nu trebuie să fii împreună cu profesorul în același loc și în același timp. În această situație poți să alegi singur timpul de studiu și poți lua resurse bibliografice de pe forumuri educaționale, platforme, email, alte forumuri.

#### <span id="page-9-0"></span> **EFICACITATEA EDUCAȚIONALĂ A INSTRUMENTELOR DIGITALE**

Potrivit cercetării făcute de Agenția pentru Comunicații și Tehnologie Educațională din Marea Britanie (ACET, 2003), utilizarea instrumentelor de comunicare digitală în școli sprijină elevii cu nevoi speciale să participe la lecții și să învețe mai eficient. Rezultatele acestei cercetări sunt descrise după cum urmează:

#### <span id="page-9-1"></span>**CONSTATĂRI GENERALE:**

- tehnologia îți crește autonomia ca elev;
- tehnologia facilitează deblocarea potențialului ascuns al persoanleor cu dificultății de comunicare;
- tehnologia permite îndeplinirea sarcinilor de lucru în moduri speciale, pentru care nu ar exista echivalent în metode tradiționale;
- instrumentele de comunicare digitală permit ca sarcinile de lucru să fie adaptate pentru a se potrivi abilităților individuale.

#### <span id="page-9-2"></span>**EFECTELE UTILIZĂRII TEHNOLOGIEI PENTRU ELEVI:**

- calculatoarele pot îmbunătăți gradul de acces independent la educație (Moore & Taylor, 2000; Waddell, 2000);
- de elevilor cu nevoi speciale li se oferă posibilitatea de a îndeplini sarcinile în ritmul lor (Waddell, 2000);
- de elevii cu deficiențe de vedere care folosesc internetul pot accesa cu ușurință informații cu colegii lor (Waddell, 2000);
- de elevii cu dificultăți profunde și multiple de învățare pot comunica mai ușor (Detheridge, 1997);
- students who use assistive voice communication technologies gain trust and social credibility at school and in their communities (Buckler & Peterson, 2012);
- creșterea familiarității elevilor cu domeniul digital îi motivează să fololsească internetul acasă atât în scopuri de instruire, cât și de divertisment (Waddell, 2000).

# <span id="page-11-1"></span><span id="page-11-0"></span>**CAPITOLUL 2 – CE METODE ȘI TEHNICI POT FOLOSI ÎN EDUCAȚIA LA DISTANȚĂ?**

<span id="page-11-2"></span>**INTRODUCERE**

**În acest capitol vă prezentăm câteva metode cu ajutorul cărora să vă implicați sarcinile academice.**

### **Dragă student!**

<span id="page-11-3"></span>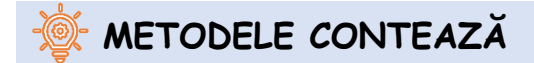

Scopul metodei este de a te ajuta să cunoști, să înțelegi și să memorezi mai ușor informațiile. Iată câteva metode utile:

- **Prelegerea didactică**
- **Conversația**
- **Povestirea**

#### <span id="page-11-4"></span>**PRELEGEREA DIDACTICĂ**

Profesorul oferă informații (folosind demonstrația sau prezentarea) și rolul tău este să asculți activ.

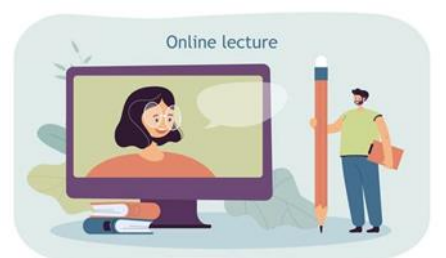

https://pl.freepik.com/darmowe-wektory/maly-mezczyzna-z-wielkim-olowkiem-oglada-wyklad online\_15403811.htm#page=1&query=edukacja&position=16&from\_view=author

#### **Dar cum mai exact ar trebui să asculți activ?**

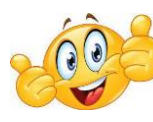

**În prelegeri sincrone:**

- asigură-te că te afli într-un spațiu sigur și liniștit pentru ascultare și învățare;
- așază dispozitivul de învățare într-o zonă de lucru din camera/casa ta (patul în care dormi nu face parte din categoria aceasta);
- evită multi-tasking-ul și utilizează numai dispozitivul necesar pentru prelegerea didactică;
- nu păstra alte dispozitive (TV, smartphone, tabletă) în câmpul tău vizual și oprește-le volumul în timpul prelegerii;
- pornește camera pentru a putea oferi feedback nonverbal profesorului și a-l ajuta să-și adapteze discursul;
- pune întrebări ori de câte ori ai o curiozitate sau nu înțelegi ceva;
- dacă a lua notițe/a face reprezentări vizuale ale informațiilor te ajută să memorezi, atunci fă asta chiar dacă profesorul oferă materiale de instruire/suport de curs.

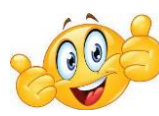

### **În prelegerile asincron:**

- utilizează din recomandările de mai sus ceea ce ți se pare util;
- înainte de a începe prelegerea, cere altor persoane din locuință să nu te întrerupă până nu confirmi că ai terminat;
- scrie informațiile neclare sau întrebările pe care le ai în timp ce vizionezi prelegerea și cere profesorului lămuriri suplimentare data viitoare când vă vedeți în format sincron;
- dacă în timpul prelegerii devii conștienț că nu mai ești atent și că nu te mai poți concentra, întrerupe prelegerea timp de 5 minute și să fă ceva activ (cum ar fi să dansezi puțin sau să sari).

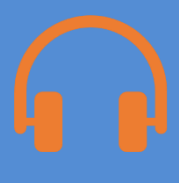

#### <span id="page-14-0"></span>**CONVERSAȚIA**

Discuția dintre tine și profesor, în care profesorul este persoana care deține controlul.

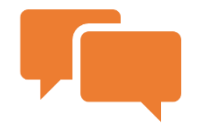

Dacă ideile bune apar în timpul discuției, scrie-le și vezi după aceea dacă le poți transforma în ceva mai mare.

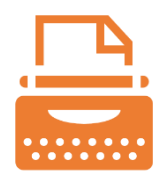

#### <span id="page-14-1"></span>**POVESTIREA**

Povestirea este prezentarea de către profesor sau elev a unei acțiuni, reale sau fictive, care se desfășoară pe o perioadă de timp.

Rolul tău este să asculți activ, dar și să pui întrebări cu privire la morala poveștii și utilitatea ei pentru dezvoltarea ta.

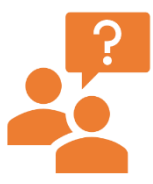

De asemenea, după povestire, te poți implica într-o discuție ghidată despre cele mai bune soluții pentru problemele vizate în poveste.

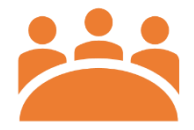

# <span id="page-15-0"></span> **METODE BAZATE PE REZOLVAREA DE PROBLEME ÎN ÎNVĂȚĂMANTUL LA DISTANȚĂ**

Scopul metodei este de a te pune într-o situație în care trebuie:

- să găsești și să verifici soluțiile la o problemă pe cont propriu;
- să pui în aplicare principiile analizei științifice a unei probleme.

Esența acestui tip de metodă este de a te pune într-o situație dificilă, care trebuie depășită prin elaborarea unei soluții individuale sau într-un grup.

Metodele bazate pe rezolvarea de probleme te ajută să îți dezvolți abilitățile de gândire critică și să îți activezi creativitatea.

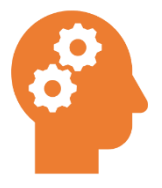

Se utilizează o varietate de surse de informații (de exemplu, filme didactice, fotografii, desene, internet, date numerice etc.)

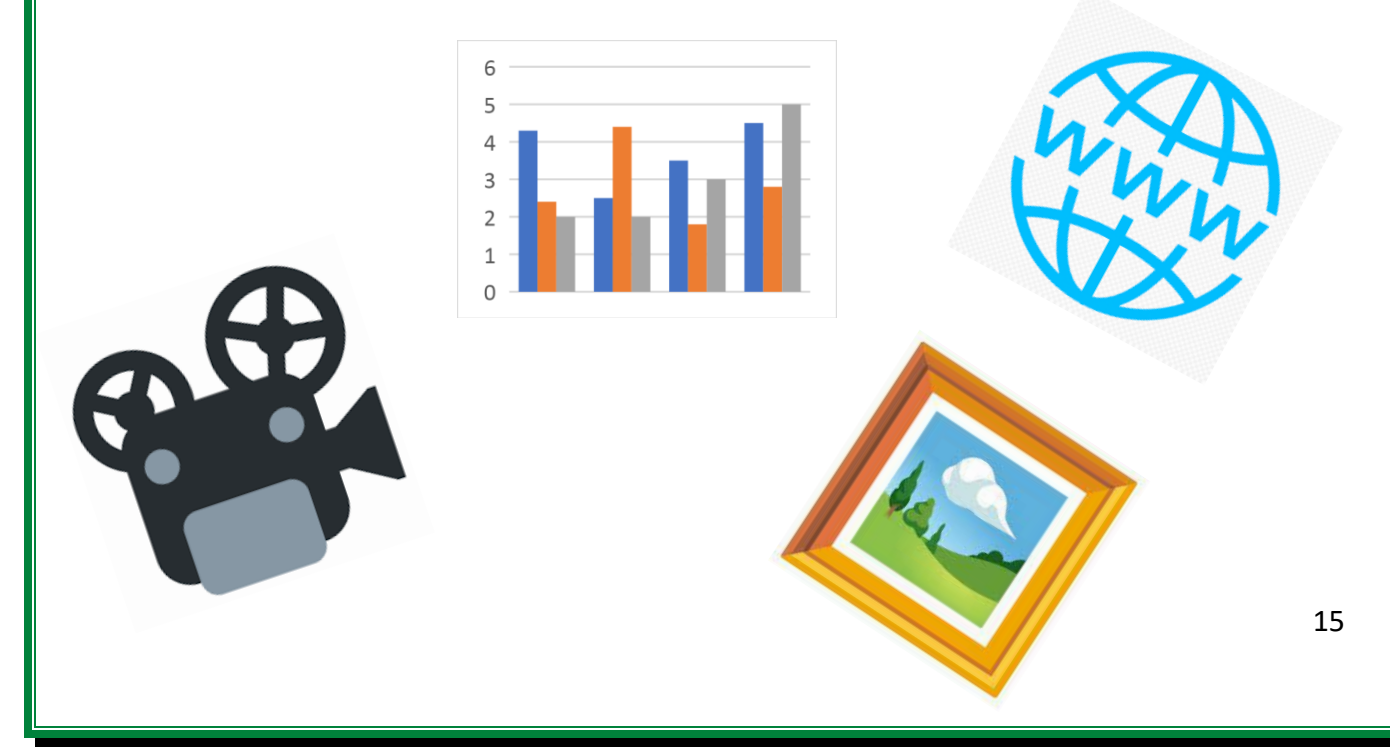

Datorită naturii metodei și varietății problemelor, posibilitățile de implementare într-o formă la distanță sunt practic nelimitate.

Mai jos sunt prezentate cateva sugestii:

#### <span id="page-16-0"></span>**FORUMURI/CONVERSAȚII ONLINE**

- Întalniri de grup sau conversații online și întalniri de clasă.
- Întalniri de grup sau conversații online și întalniri online în timp real.

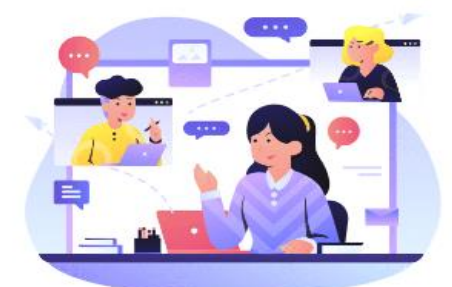

Întâlnește-te cu colegii de clasă și rezolvați problema. Descrieți, dezbateți și rezolvați sarcina împreună, ca o echipă.

<https://www.shutterstock.com/pl/g/palaganpaksina>

#### <span id="page-16-1"></span>**SARCINA DESCHISĂ**

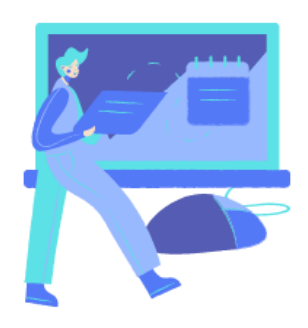

Situația problemei îți poate fi prezentată ca o sarcină academică. Aceasta poate fi, de asemenea, prezentată într-o întâlnire online în timp real cu un tabel virtual sau editor de text în cazul în care ideile vor fi scrise. Ți se va cere în mod individual să

transmiți profesorului soluțiile găsite. La sfârșitul cursului, profesorul organizează un "schimb" de soluții - puteți discuta propunerile altora în întalnire sau să folosiți votul și să alegeți cea mai bună soluție.

### <span id="page-17-0"></span>**DOCUMENTELE PARTAJATE**

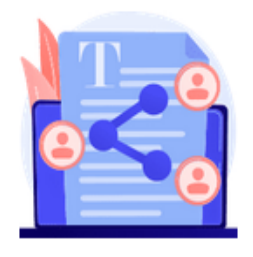

Situația problemă este partajată sub forma unei pagini HTML, a unui document partajat în care să lucrați și să găsiți soluția comună. La final, rezultatul muncii fiecărui grup este discutat în forumul general. Deci, activitatea

poate fi implementată printr-o unitate virtuală - fișiere pentru grupuri, de exemplu editor de text cu acces pentru studenți și profesor și un forum de clasă sau întâlnire online în timp real.

## <span id="page-17-1"></span> **METODE EXPOZITIVE ÎN ÎNVĂȚĂMÂNTUL LA DISTANȚĂ**

Metodele expozitive sunt folosite pentru a vă modela valorile, a le schimba și a le organiza într-un sistem. Esența acestei metode este de a experimenta anumite sentimente. Vom descrie mai jos:

- Film, spectacol de teatru, spectacol;
- $\bullet$  Expoziție (ex., galerie online).

#### <span id="page-17-2"></span>**FILM, TEATRU, SPECTACOL**

Profesorul îți poate cere să faci un film care să prezinte o anumită temă sau să montezi un spectacol de teatru cu colegii.

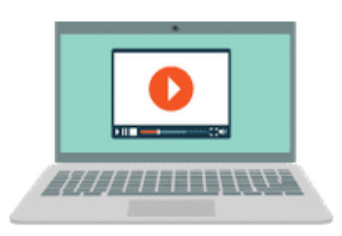

Alocă timp pentru :

Conectarea cu subiectul (citește despre el și alege informațiile pe care le consideri cele mai interesante și conforme cu cerințele profesorului;

Discutați cu membrii echipei ce va face fiecare persoană;

- $\bigoplus$ Stabiliți termene limită pentru sarcinile fiecărei persoane din echipă;
- Schițați împreună narațiunea filmului sau creați replicile din piesă și discutați care va fi narațiunea finală;
- Alegeți locul, timpul și tehnologia necesare pentru a realiza filmul;
- Editați filmul în mod corespunzător pentru a-l face clar și captivant ( pe cât posibil);
- Dacă plănuiți un spectacol de teatru, repetițiile și costumele adecvate sunt obligatorii.

#### <span id="page-18-0"></span>**EXPOZIȚIA- GALERIA ONLINE**

**Ce poți vedea fără să pleci de acasă?** 

- muzee
- centre de știință
- monumente din întreaga lume

Toate s-au deschis tururilor virtuale.

Misterioasa Piramidă a lui Keops, faimosul Luvru din Paris sau poate centrul științific al NASA?

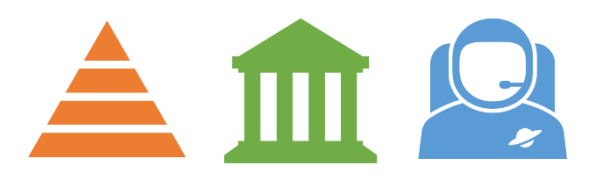

Internetul este plin de liste de muzee din întreaga lume care merită vizitate online. Doar verifică cu profesorul tău ce tururi online sunt potrivite pentru o anumită materie.

## <span id="page-19-0"></span> **METODE PRACTICE ÎN ÎNVĂȚĂMÂNTUL LA DISTANȚĂ**

Scopul acestei metode este de a te implica în sarcini practice. Despre ce este vorba?

- Diagrame, descrieri, instrucțiuni
- Metoda proiectului

#### <span id="page-19-1"></span>**DIAGRAME, DESCRIERI, INSTRUCȚIUNI**

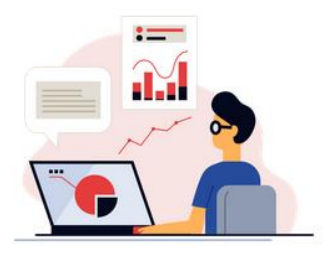

Veți primi de la profesor un set de instrucțiuni și reguli de urmat (ex. sub formă de pași succesivi ai procedurii) într-un fișier text (Word, pdf, instrucțiuni în pagini HTML și cărți electronice) sau

sub formă de fișiere video, iar în cazul operațiunilor în software - sub formă de screencast-uri.

<https://www.shutterstock.com/pl/g/swstock>

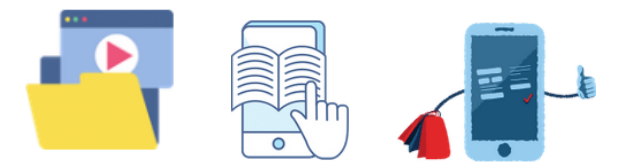

Iată o listă cu software-uri pe care le poți utiliza pentru a-ți îmbunătăți diagramele și reprezentările grafice:

- Creately: https://creately.com/
- LucidChart: https://www.lucidchart.com/pages/
- Miro: https://miro.com/
- Sketch: https://www.sketch.com/

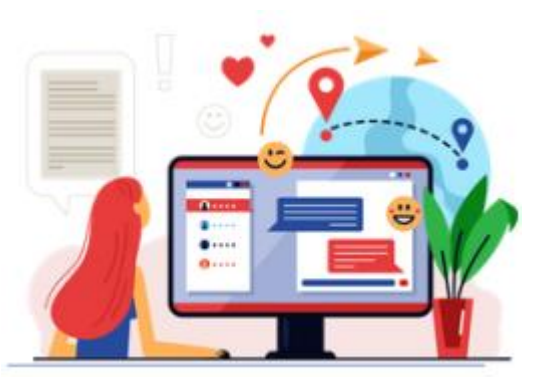

Este posibil să ai la dispoziție un forum, unde poți obține ajutor de la profesor sau de la alți participanți în caz de eșec sau de îndoieli.

#### <span id="page-20-0"></span>**METODA PROIECTULUI**

Metoda proiectului permite integrarea cunoștințelor școlare și extrașcolare, utilizarea practică a cunoștințelor și competențelor.

- Îți îmbunătățește gândirea creativă, favorizează integrarea conținutului din diferite materii de predare.
- Te învață cum să iei decizii independente, să planifici, să lucrezi independent și în grup, să rezolvi probleme, să selectezi informațiile potrivite, să analizezi conținuturi.

Lucrul la un proiect este un proces în mai multe etape și, de obicei, durează mult timp, așa că asigură-te că ți-ai eliberat programul pentru acesta.

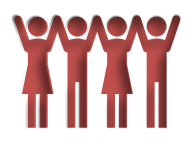

# <span id="page-21-0"></span>**CAPITOLUL 3 CUM SĂ RĂMÂI IMPLICAT ÎN EDUCAȚIA LA DISTANȚĂ?**

Există mai multe tehnici pe care le puteți utiliza pentru a rămâne implicat în activitățile online:

**t** este important să folosiți canalele bidirecționale de comunicare: ridicați mâna, puneți întrebări,

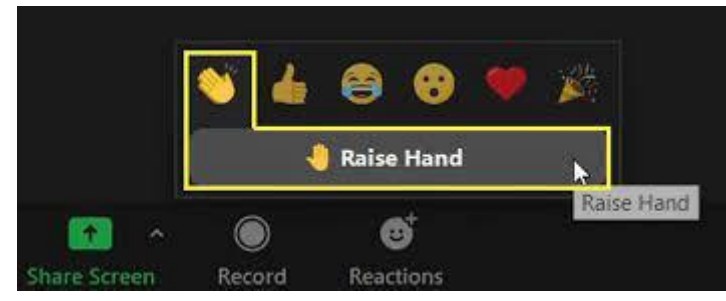

scrieți pe chat dacă este posibil, faceți comentarii de fiecare dată când profesorul vă încurajează să vorbiți;

- desenați pe o tablă albă virtuală care este partajată cu restul clasei;
- participați la grupuri mici online formate de profesorul dumneavoastră (acestea se numesc de obicei săli de discuții în ZOOM);
- evaluați cu sinceritate propria lucrare și pe cea a colegilor de clasă atunci când profesorul vă invită să o faceți (pentru aceasta, puteți utiliza instrumentele furnizate în secțiunea următoare);
- bazați-vă pe surse de informații de încredere, chiar dacă trebuie să faceți un efort suplimentar; încercați să identificați sursa de informații, să cercetați reputația acesteia și să găsiți o sursă alternativă sau complementară de informații. În această eră a

dezinformării, este esențial să faceți distincția între dovezi și fapte clare și opinii și preconcepții prost documentate.

# <span id="page-23-0"></span>**CAPITOLUL 4 - INSTRUMENTE TEHNOLOGICE PE CARE LE POȚI UTILIZA ÎN EDUCAȚIA LA DISTANȚĂ**

În această secțiune veți găsi instrumente utile care pot fi utilizate pentru a crea cel mai bun mediu de învățare la distanță posibil. În funcție de nevoile dumneavoastră, trebuie să selectați instrumentul adecvat cu care să lucrați, deoarece fiecare dintre cele prezentate are funcționalități diferite aplicabile în fiecare caz.

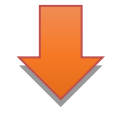

Aici puteți găsi, distribuite pe diferite categorii, câteva informații care corespund fiecăreia dintre platformele prezentate, și anume, logo-ul și numele serviciului, o scurtă descriere, câteva dintre caracteristicile care trebuie evidențiate, platformele care sunt compatibile cu software-ul, prețul acestuia și link-ul către site-ul web respectiv.

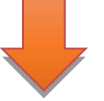

Nu ezitați să explorați orice alte caracteristici pe care le considerați relevante în plus față de cele prezentate.

Fiți creativi!

## **INSTRUMENTE UTILE PENTRU ÎMBUNĂTĂȚIREA INTERACȚIUNII**

*Unele servicii oferă planuri gratuite, comerciale sau ambele variante.*

<span id="page-24-0"></span>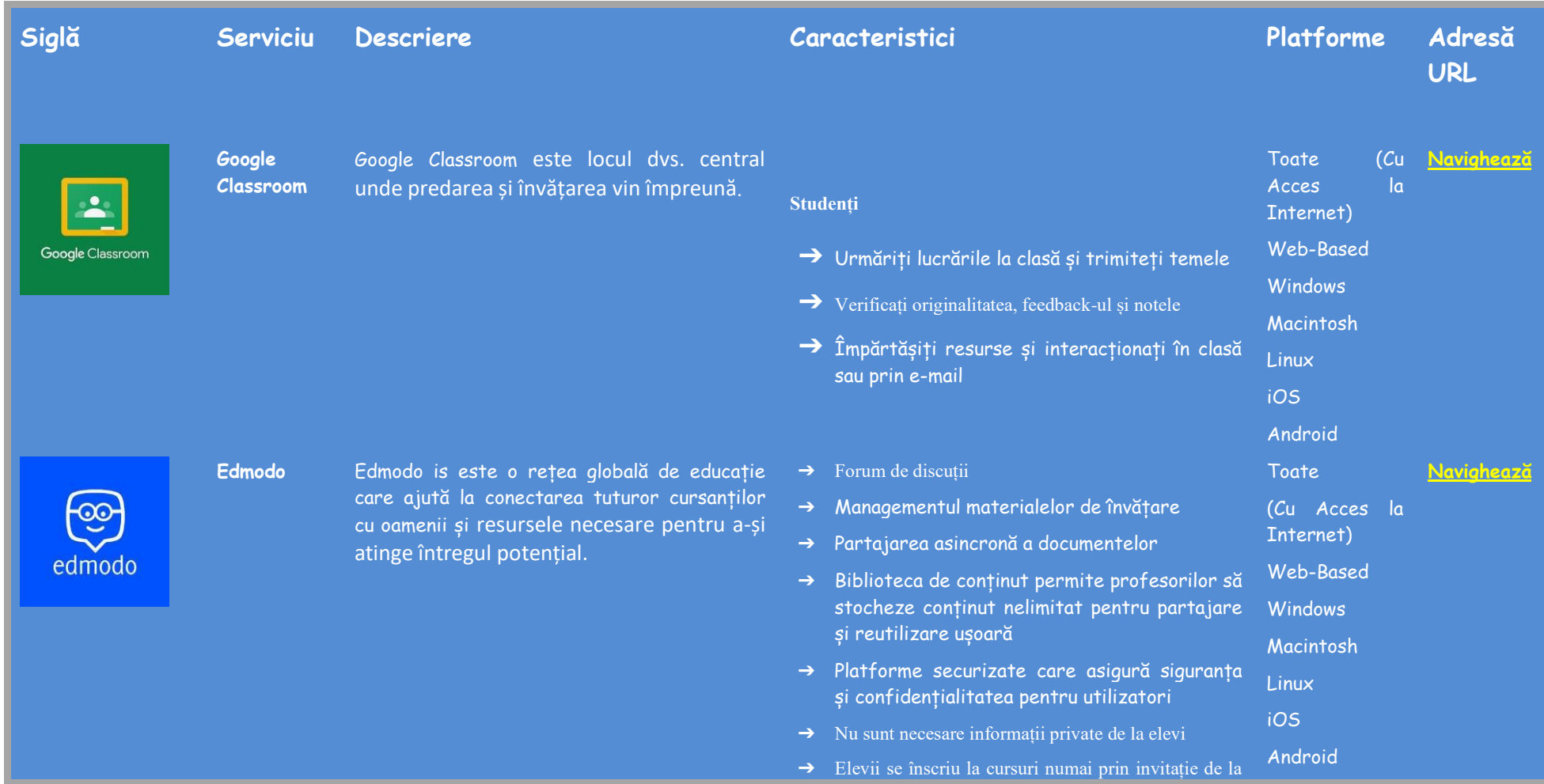

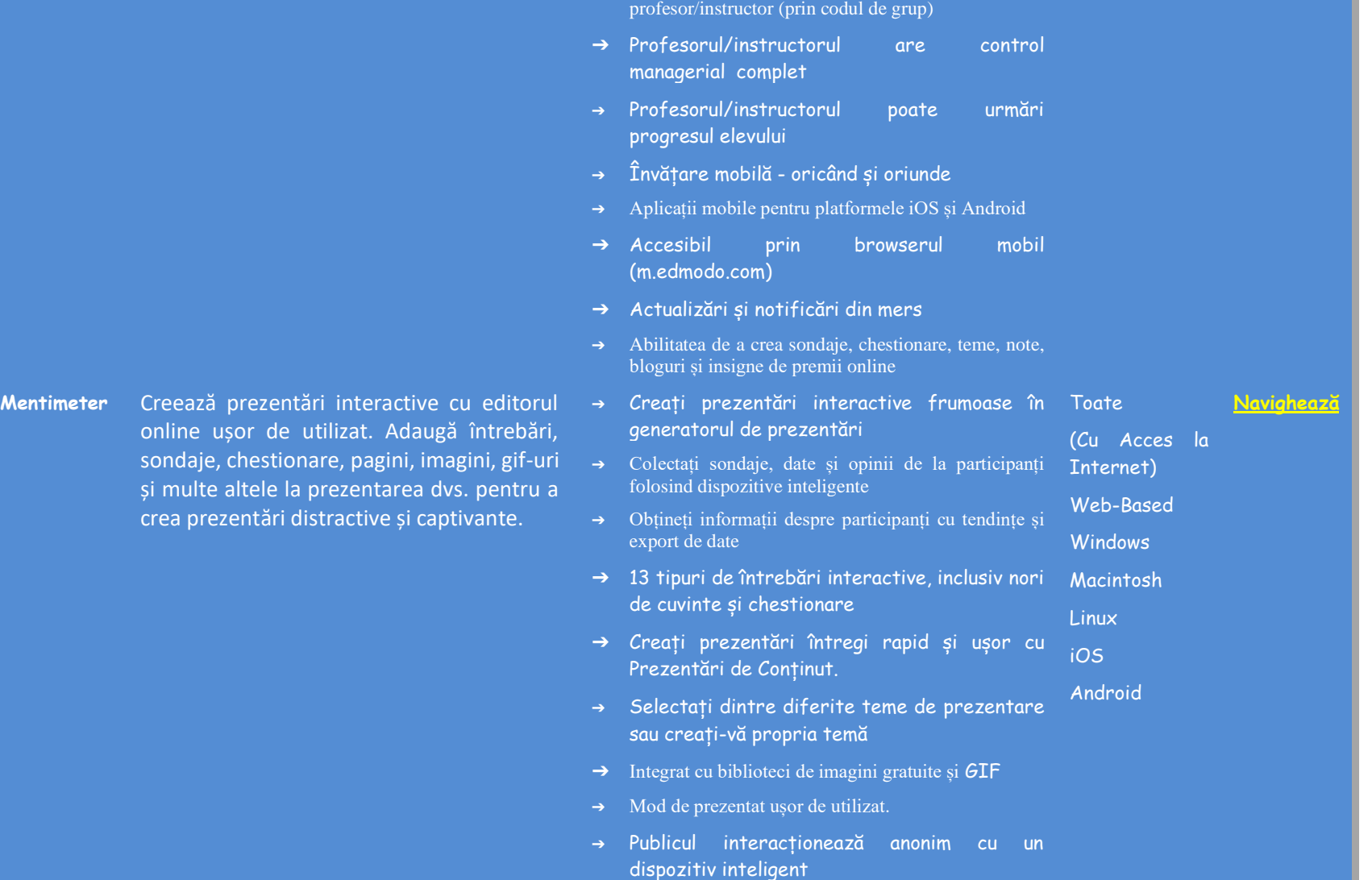

**Mentimeter** 

➔ Utilizați Mentimote pentru a modera și controla prezentările

padlet

**Padlet** Padlet oferă un serviciu software bazat pe cloud, care găzduiește o platformă web colaborativă în timp real în care utilizatorii pot încărca, organiza și partaja conținut în panouri virtuale numite "padlets".

- ➔ Permite filtre de blasfemie în mai multe limbi
- ➔ Exportați datele într-un fișier PDF sau Excel
- ➔ Comparați datele în timp cu Trends
- ➔ Segmentează răspunsul pentru a obține informații mai profunde
- $\rightarrow$  Colectați feedback prin sondaje
- ➔ Adăugați postări cu un singur clic, copiațilipiți, sau glisați și plasați. ➔ Funcționează așa cum funcționează mintea ta. ➔ Schimbările se autosalvează. ➔ Partajare simplă a linkurilor. ➔ Disponibil în 29 de limbi. **Toate** Acces la Internet) Web-Based **Windows** Macintosh **Navighează**
- ➔ Lucrând pentru o mai mare accesibilitate. Linux
- ➔ Contribuția altora nu este necesară înregistrarea. iOS Android
- ➔ Lucrați cu colaboratori nelimitați.
- → Oferiti acces numai pentru citire, scriere, moderator sau administrator; revocați în orice moment.
- ➔ Actualizările apar instantaneu pe dispozitive.
- ➔ Folosește-ți munca precum șablon.
- ➔ Încărcați fișiere de pe computer, folosește o fotografie sau un videoclip de pe telefon sau un link.
- ➔ Postați imagini, documente, videoclipuri, muzică și fișiere din Photoshop, Illustrator și multe altele.
- $\rightarrow$  Încorporați conținut de oriunde de pe web.

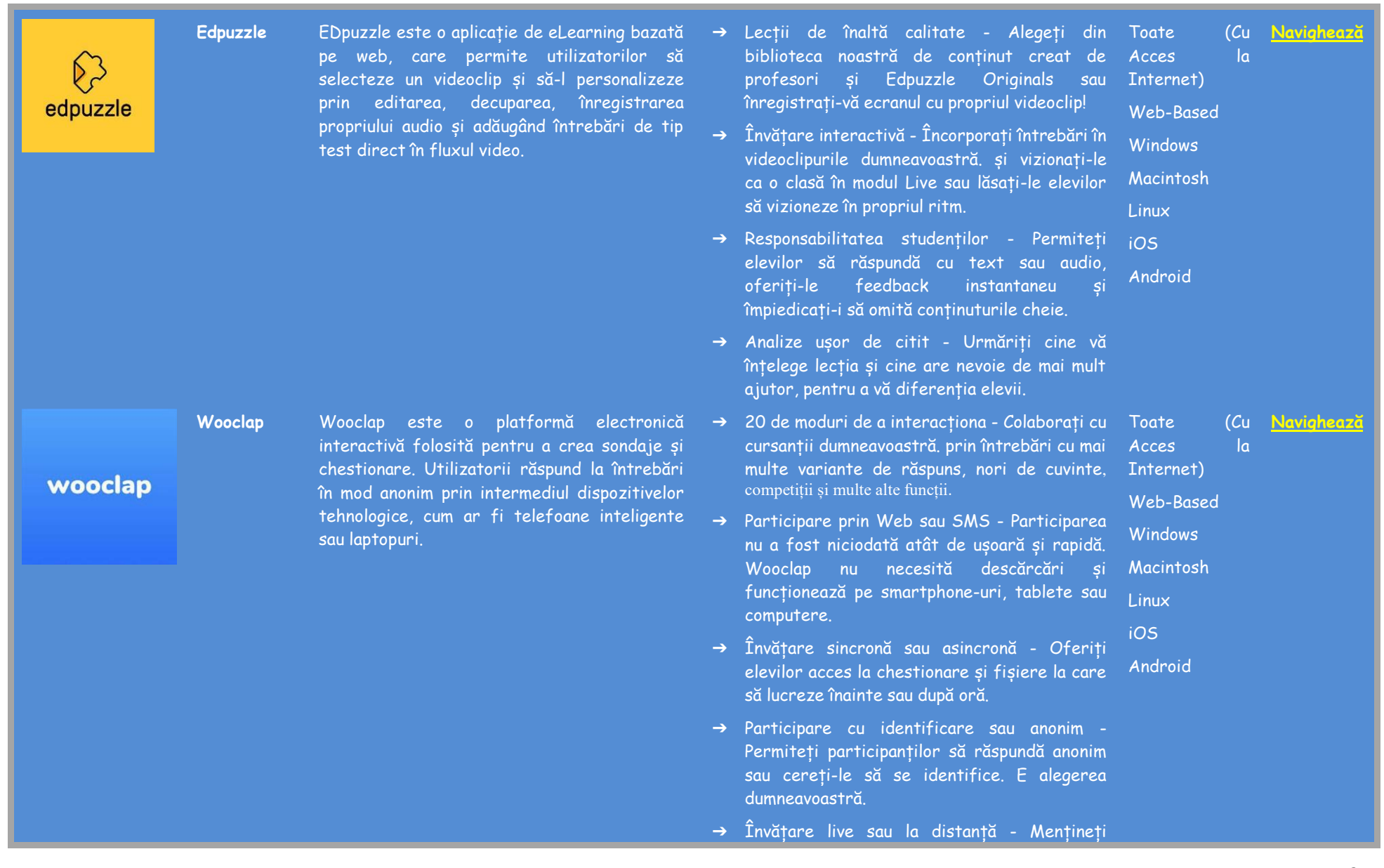

cursurile online interactive pentru a oferi studenților o experiență de învățare extraordinară și eficientă.

➔ Împărtășește-ți întrebările cu colegii tăi - Schimbă-ți conținutul cu colegii tăi cu un singur clic.

### **VERIFICARE ȘI EVALUARE**

Într-un mediu de predare online, verificarea se poate face și ar trebui făcută în cea mai interactivă, interesantă și antrenantă cale existentă. Folosește instrumentele prezentate pentru a crea chestionare, exerciții, puzzle-uri, jocuri sau flash carduri pentru a te ajuta să înveți mai bine, să îți verifici cunoștințele proprii, dar și pe ale prietenilor tăi.

<span id="page-29-0"></span>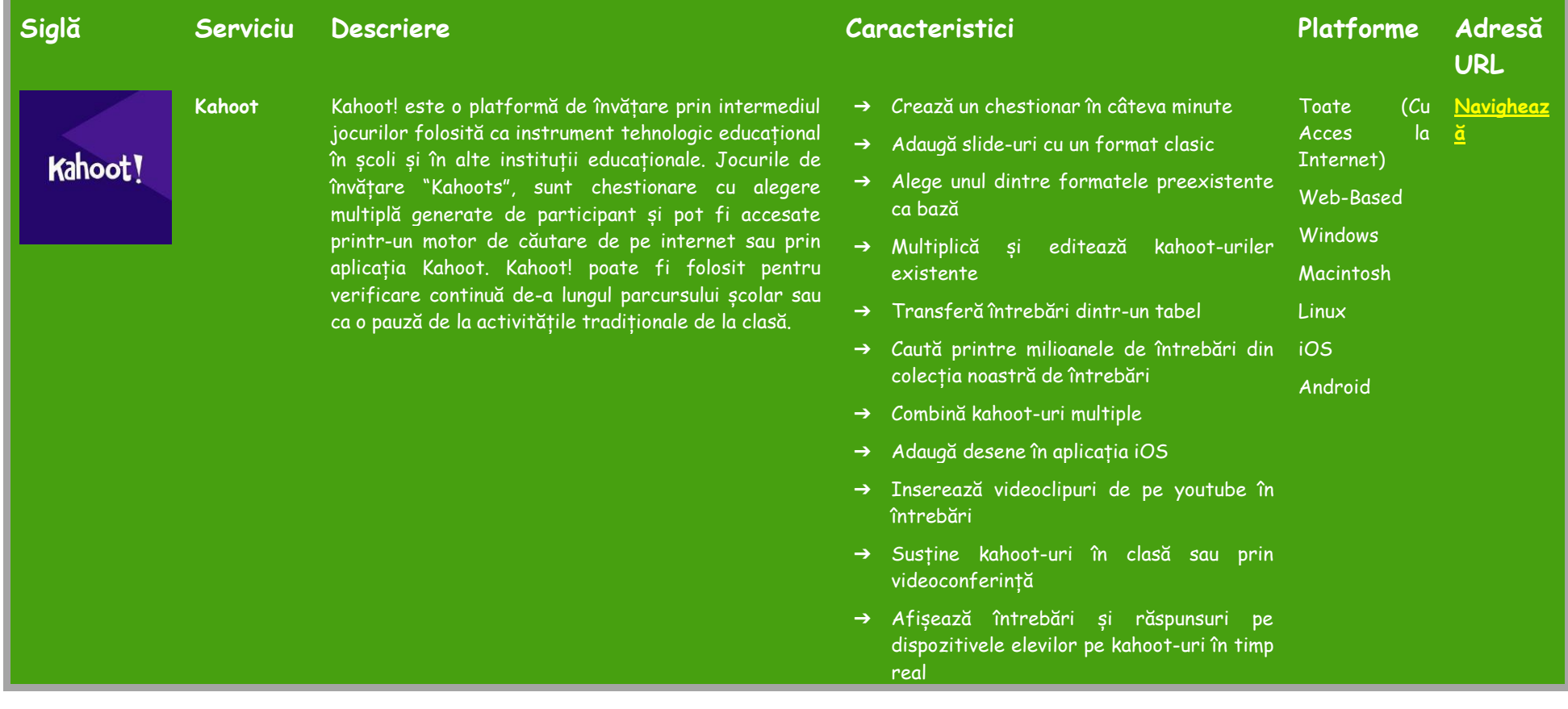

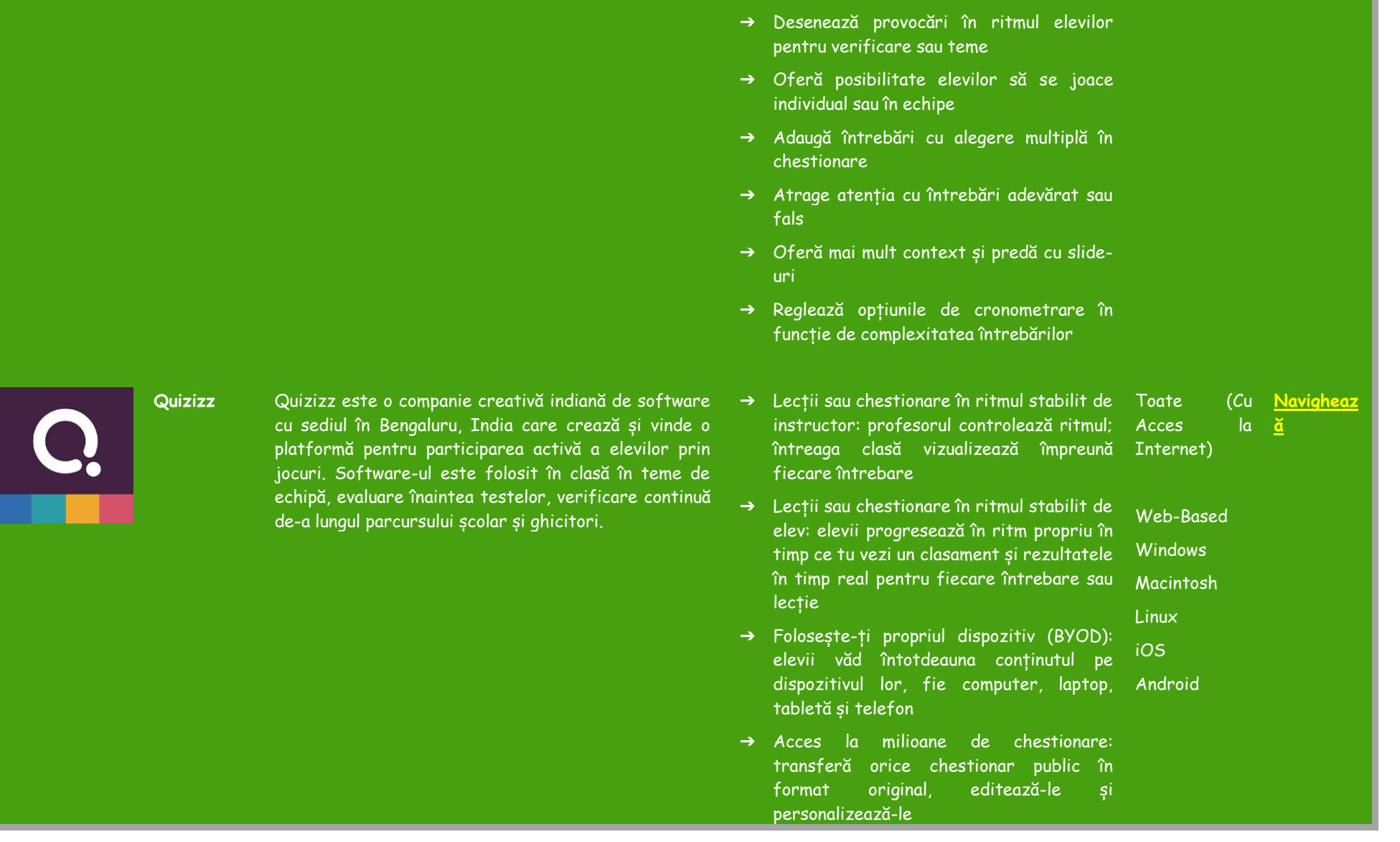

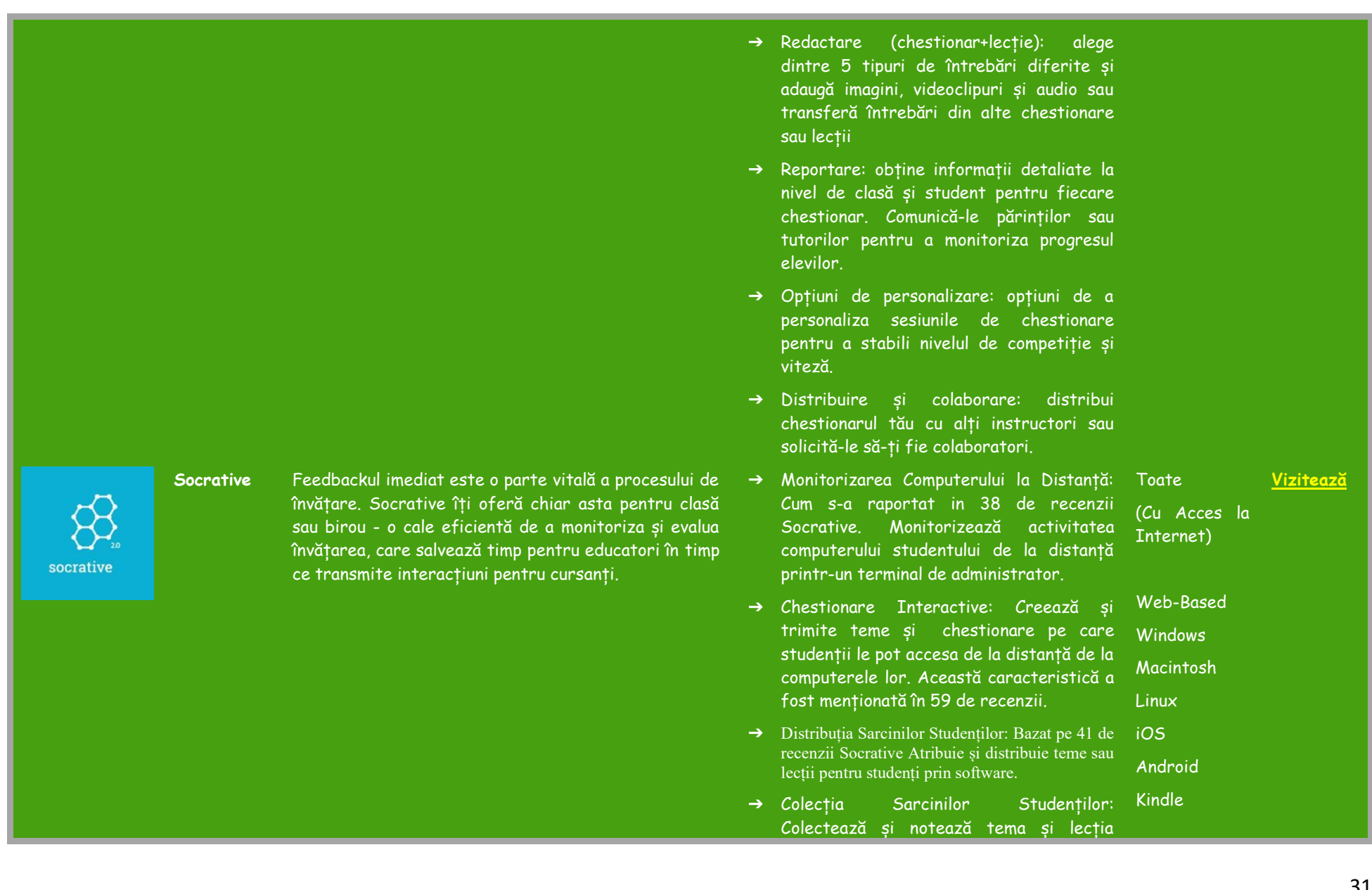

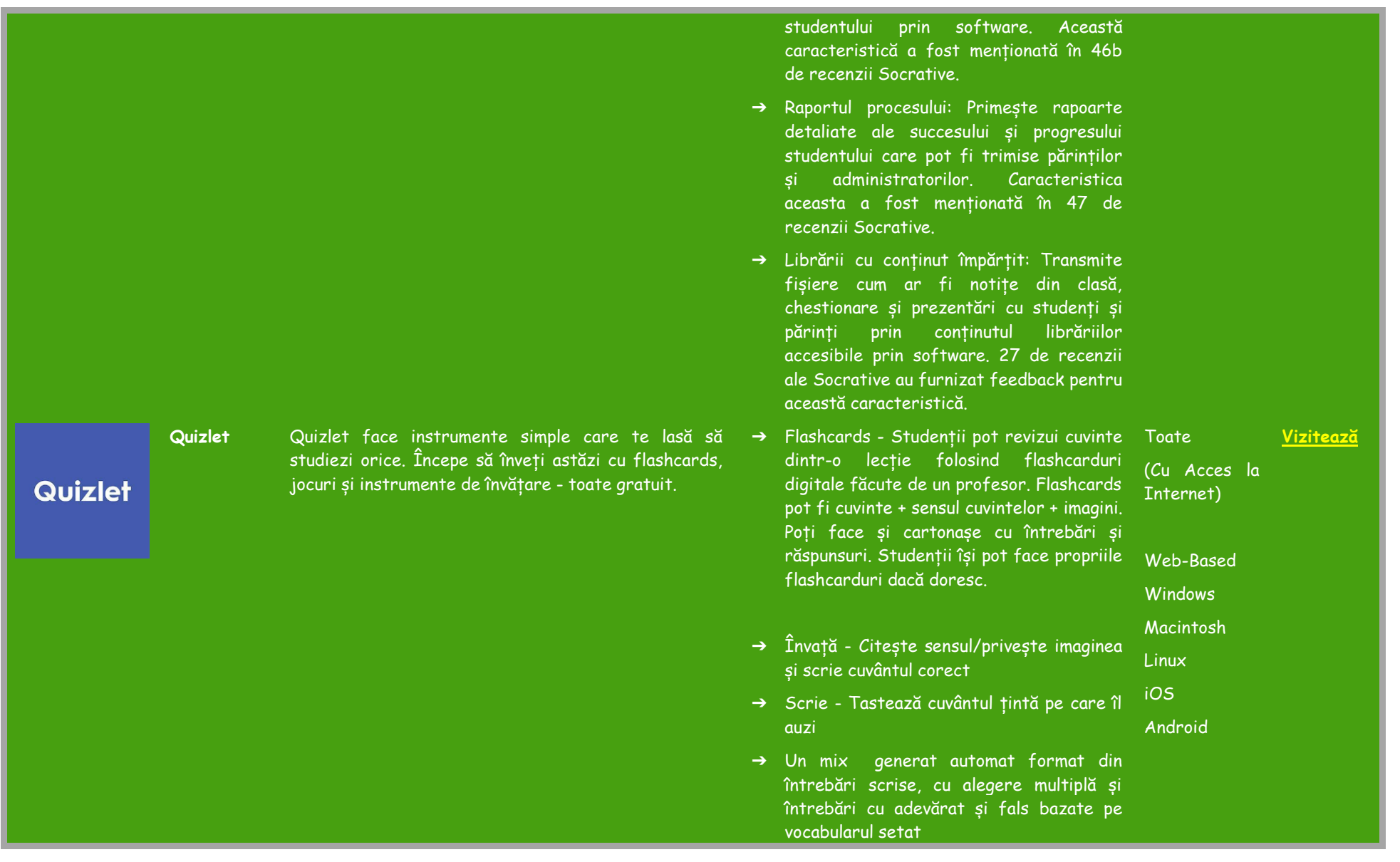

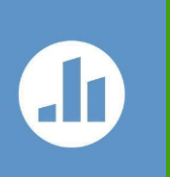

**Poll Everywhere**

Produsul Poll Everywhere permite audiențelor și sălilor de clase din peste 100 de țări să folosească telefoane mobile, prin aceasta "complotează învechirea" hardware-ului cu răspuns de la proprietar altfel cunoscute sub numele de clickers.

- ➔ Potrivește/Gravitație câteva jocuri folosind vocabularul setat. Potrivirea funcționează bine pe o tablă interactivă.
- ➔ În direct joacă-te în direct un joc împreună cu participanți multiplii.

#### **Windows**

- ➔ Activități Fixate: Păstrează deschis un backchannel pentru întrebări oricând. Macintosh iOS
	-

**[Vi](https://www.polleverywhere.com/)zitează**

- ➔ Rezultatele Activității: Arată rezultatele întrebărilor cu alegere multiplă când răspunzi Android
- ➔ Support dedicat: Lucrează cu echipa Poll Everywhere atunci când ai o întrebare.

#### **Înainte de a prezenta**

**Feedback Asincron** 

- ➔ Colaborare de echipă: creați, prezentați, si colaborați, simultan, de oriunde.
- ➔ Cuvinte cheie personalizate: Creați un cod unic de răspuns-text care să vă pună în valoare povestea dumneavoastră.
- ➔ Nume de utilizator personalizate: Transformați prezentări normale în experiențe unice.

#### **În timpul prezentării**

- ➔ Participanți înregistrați: Urmăriți în mod fiabil participarea dumneavoastră cu participarea înregistrată.
- ➔ Firma personalizată: Personalizați prezentarea dumneavoastră pentru a se potrivi cu firma dumneavoastră.

**Quizalize** Cea mai bună platformă de chestionare pentru clasele la distanță sau față în față. Implicați-vă în clasa cu teste distractive, etichetate în funcție de standarde. Obțineți informații instantanee despre nivelul de cunoștințe stăpânite al elevilor. Atribuiți automat activități de urmărire diferențiate.

➔ Moderare: Filtrați și aprobați răspunsurile pe măsură ce le primiți.

#### **După prezentare**

- ➔ Raportare: O scufundare în profunzime în percepțiile publicului dumneavoastră.
- ➔ Clasificare: Urmăriți și evaluați înțelegerea elevilor.
- ➔ Sistem de gestionare al învățării: Integrați contul universității sau al departamentului dumneavoastră cu sistemul de gestionare al învățării (LMS).
- ➔ Quizalize este un asistent virtual de Toate (Cu învățare: Software-ul acționează ca un TA, trăind în clasă, observând toți elevii și Internet) sprijinind profesorul cu informații și recomandări despre cum să ajute fiecare elev să progreseze. Acces la
- ➔ Quizalize este distractiv și captivant: Software-ul nostru face ca evaluările formative să fie distractive pentru elevi. Linux
- ➔ Curriculum etichetat: Atunci când un profesor creează un test, el poate să eticheteze curriculumul studiat pentru conținutul său. iOS Android
- ➔ Personalizare automată: Cu ajutorul lui Quizalize este ușor să configurați activități de urmărire personalizate pentru elevi. De exemplu, profesorii pot atribui trasee personalizate în funcție de rezultatele obținute la teste.
- ➔ Libertate: Profesorii pot folosi oricare dintre cele

**[Visit](https://www.quizalize.com/)**

Bazat pe Web

**Windows** Macintosh

34

1 milion de elemente de conținut deja existente în Quizalize sau își pot crea propriile conținuturi. PDF-uri, videoclipuri Youtube, clipuri audio, gif-uri și imagini pot fi folosite pe platforma Quizalize.

### **APLICAŢII DE PARTAJARE A FIŞIERELOR**

Partajarea documentelor poate fi necesară. Mai jos este o listă de servicii pe care le puteți folosi pentru a partaja fișiere gratuit, rapid și eficient, facilitând interacțiunile cu studenții. Aceștia vor putea accesa link-urile de descărcare fără a fi nevoie să-și creeze un cont pe serviciul respectiv.

<span id="page-36-0"></span>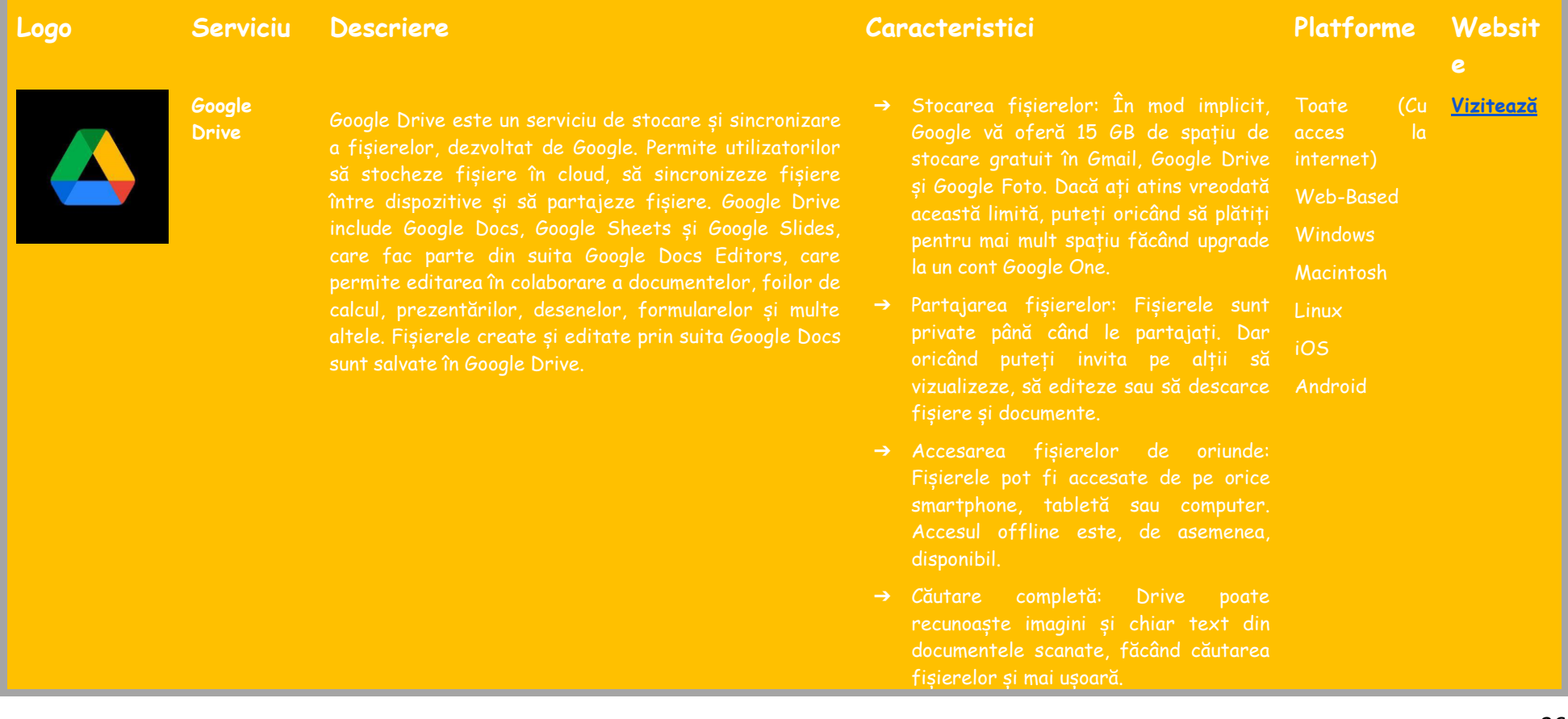

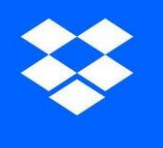

**Dropbox** Dropbox este un serviciu de găzduire de fișiere operat de compania americană Dropbox, Inc, cu sediul în San sincronizare de fișiere, cloud personal și software

- ➔ Stocare securizată: fișierele Drive sunt protejate de o criptare AES256 sau AES128: același protocol de securitate folosit în alte servicii Google.
- ➔ Stocați și accesați fișierele de oriunde: Stocați fișierele într-un singur loc sau tabletă. Faceți copii de rezervă pentru folderele importante, cum ar fi "Desktop" - orice modificări se vor sincroniza în contul dvs. Toate internet)
- → Aduceti tot continutul împreună: conținutul în cloud și fișierele Microsoft Office - direct în Dropbox, fișiere. Linux iOS Android
- sugestii inteligente de conținut vă instrumentele echipei dumneavoastră. toate formând confortul unui singur loc
- ➔ Fiți mereu informat: Primiți notificări cu privire la actualizările de progres și descrieri și fiți la curent cu o vizualizare recentă a activității care se află alături de munca dvs.
- 

#### acces la **[Vizitează](https://www.dropbox.com/)**

Web-Based **Windows** Macintosh

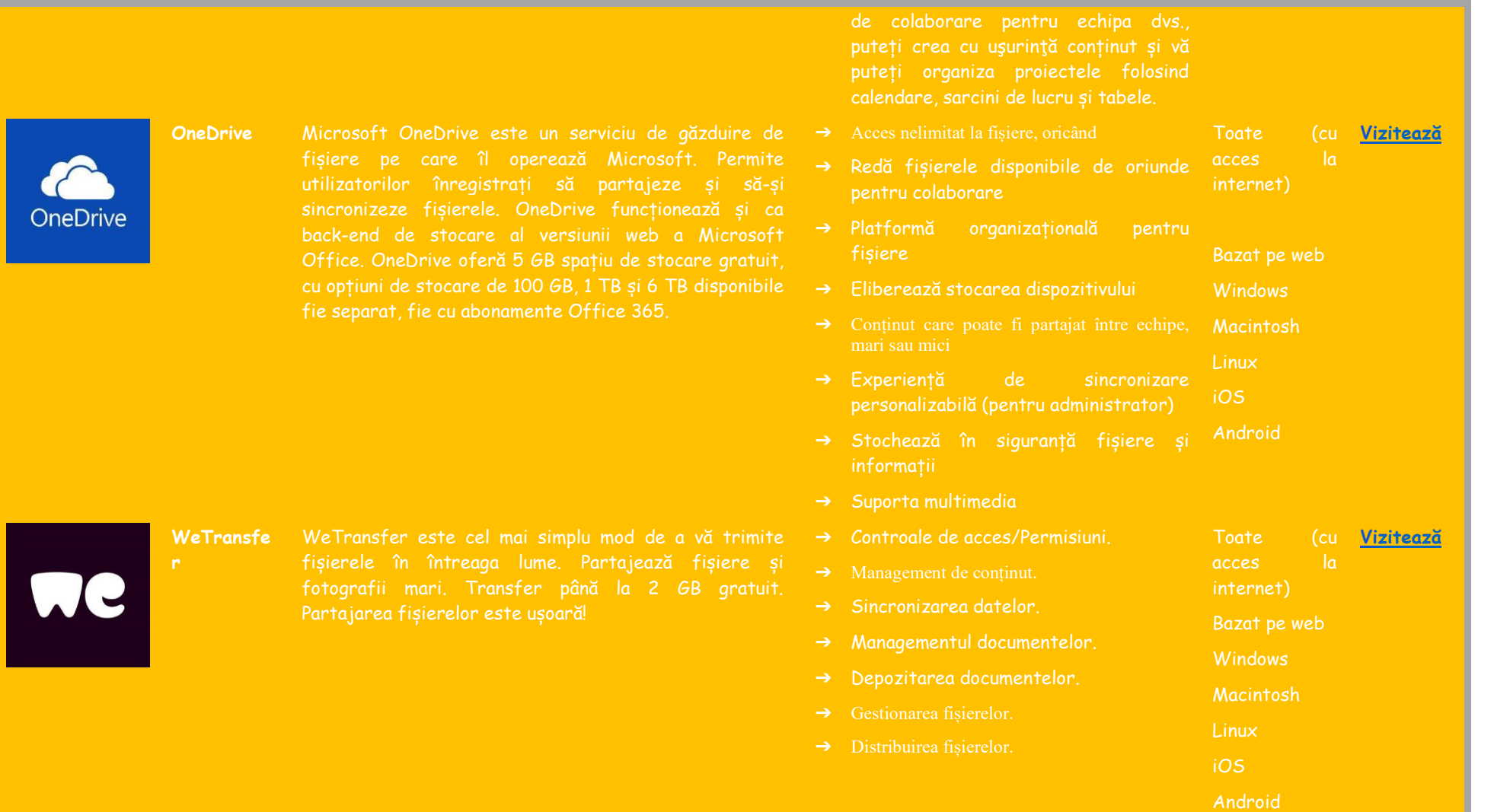

M

**Mega** MEGA oferă stocare în cloud criptată controlată de

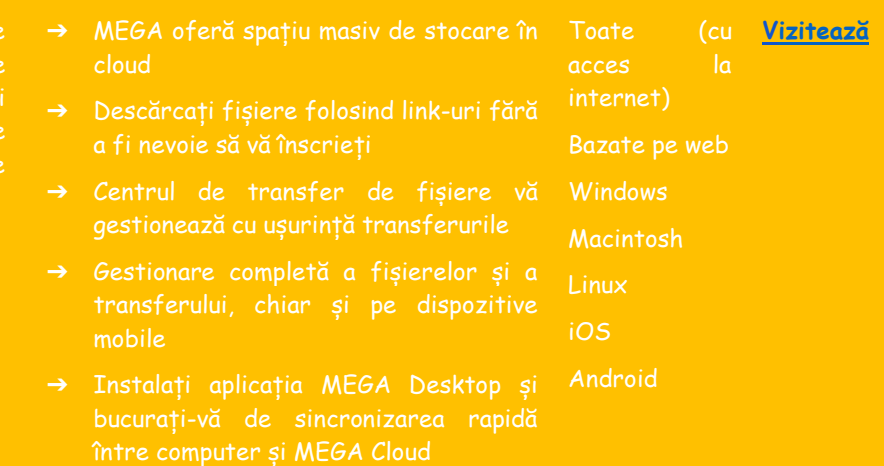

## **INSTRUMENTE DE PREGĂTIRE A PREZENTĂRILOR**

Modul în care este afișat conținutul poate determina implicarea publicului. Utilizați instrumentele prezentate mai jos pentru a crea prezentări mai dinamice și interactive, îmbunătățind semnificativ calitatea muncii dvs.

<span id="page-40-0"></span>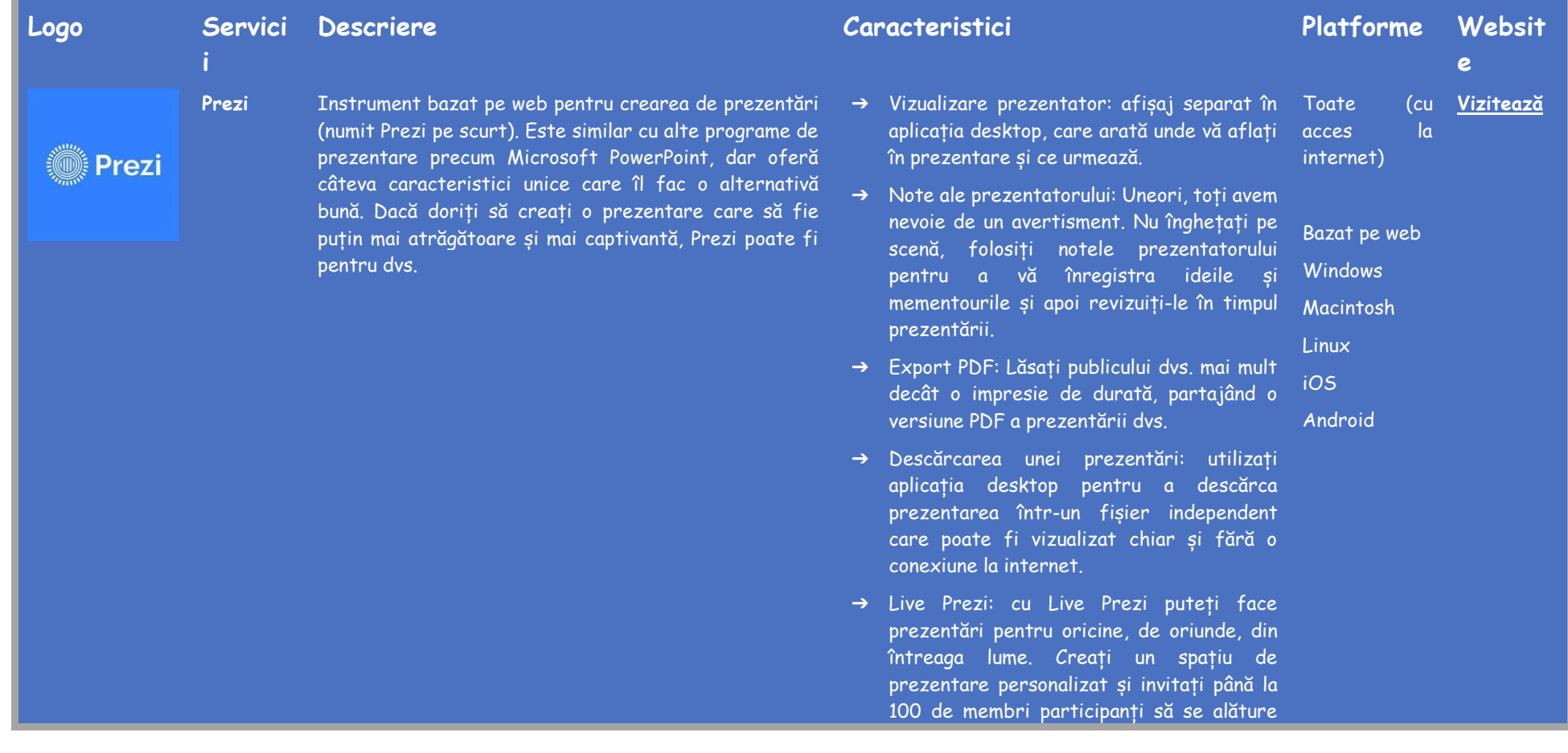

POWTOON

Canva

**Powtoon** Powtoon este o platformă vizuală de comunicare concepută pentru a ajuta companiile să creeze videoclipuri și prezentări pentru marketing, resurse umane, IT, training și multe altele. Cu o mare varietate de șabloane predefinite și un editor cu funcția ,,Drag and Drop" (*de glisare și plasare)* Powtoon permite întreprinderilor și echipelor să creeze prezentări complet personalizate.

**Canva** Canva este folosit pentru a crea grafice pentru rețelele sociale, prezentări, postere, documente și alte tipuri de conținut vizual. Aplicația include șabloane pe care utilizatorii le pot folosi. Platforma este gratuită și oferă abonamente plătite, cum ar fi Canva Pro și Canva pentru întreprinderi pentru funcționalități suplimentare.

de la distanță și în timp real, trimițând propriul link unic.

- ➔ Prezentare online: navigați în prezentarea dumneavoastră pe telefon sau tabletă cu aplicația Prezi Viewer, astfel încât să vă puteți concentra asupra prezentării conversaționale, având în același timp libertatea de a vă deplasa pe scenă și de a vă implica publicul.
- → 115.000 de introduceri a fundalurilor video și a Bazat pe web întregului video, animații, GIF și imagini.
- ➔ Sute de șabloane, mii de scene, fundaluri, personaje și materiale din care puteți alege.
- ➔ Acces la 5 aspecte vizuale: marginea modernă / plată, infografice, tablă albă, animație, videoclipuri în timp real și conținut social.
- ➔ Folosiți editorul de tip ,,Drag and Drop" (*de glisare și plasare*) pentru a crea cu ușurință prezentări personalizate.
- ➔ Exportați prezentările create către YouTube, Facebook, LinkedIn, Twitter, Wistia, Hubspot, Ads Manager, Slideshare și Vimeo sau publicați-le ca Power Point sau PDF.
- ➔ Filmați fiecare mișcare cu ajutorul înregistrării video online.
- ➔ Surprindeți momentul perfect cu instrumentul ,,Trim and Split" (*de decupare și separare*) .
- ➔ Redimensionați videoclipurile cu câteva clickuri, ca prin magie.
- ➔ Editare video ușoară cu videoclipuri

**Windows** Macintosh **[Navigheaz](https://www.powtoon.com/)**

**[Navigheaz](https://www.canva.com/)**

41

➔ Obțineți și mai mult din prezentările Canva ➔ Editați și convertiți-vă PDF-urile în prezentări online. ➔ Lasă-ți cuvintele să curgă cu animațiile de text. ➔ Relatați o idee nouă cu ajutorul opțiunii de text curbat. ➔ Proiectați mai bine împreună.

**Visme** Creați prezentări profesionale, infografice interactive,

pentru a personaliza conținutul.

**A**visme

design frumos și videoclipuri captivante, toate într-un singur loc. Visme oferă și alte caracteristici, inclusiv o gamă largă de fonturi, imagini și pictograme gratuite

➔ Aplicați o anumită extensie pentru designuri familiare și autentice.

gratuite din materialele de pe site.

- → Decupați-vă imagini pentru compoziții aranjate si precise.
- ➔ Exprimați-vă ideile în bula explicativă cu ajutorul editorului ,,Drag and Drop" (*de glisare și plasare).*
- ➔ Adăugați text la orice fotografie pentru o mențiune rapidă sau un comentariu convingător.
- ➔ Adăugați efecte stelare foto pentru a vă face fotografiile magnifice.
- ➔ Îndreptați-vă fotografiile pentru le păstra un aspect bine definit.
- ➔ Creați designuri delicate, de vis, cu imaginea transparentă.
- ➔ Prezentările mențin atenția publicului.
- ➔ Documentele vă conceptualizează brandul.
- ➔ Videourile adauga dinamism brandului dumneavoastră.

(cu acces la Internet) Bazat pe Web

Toate

42

**[Navigheaz](https://www.visme.co/)**

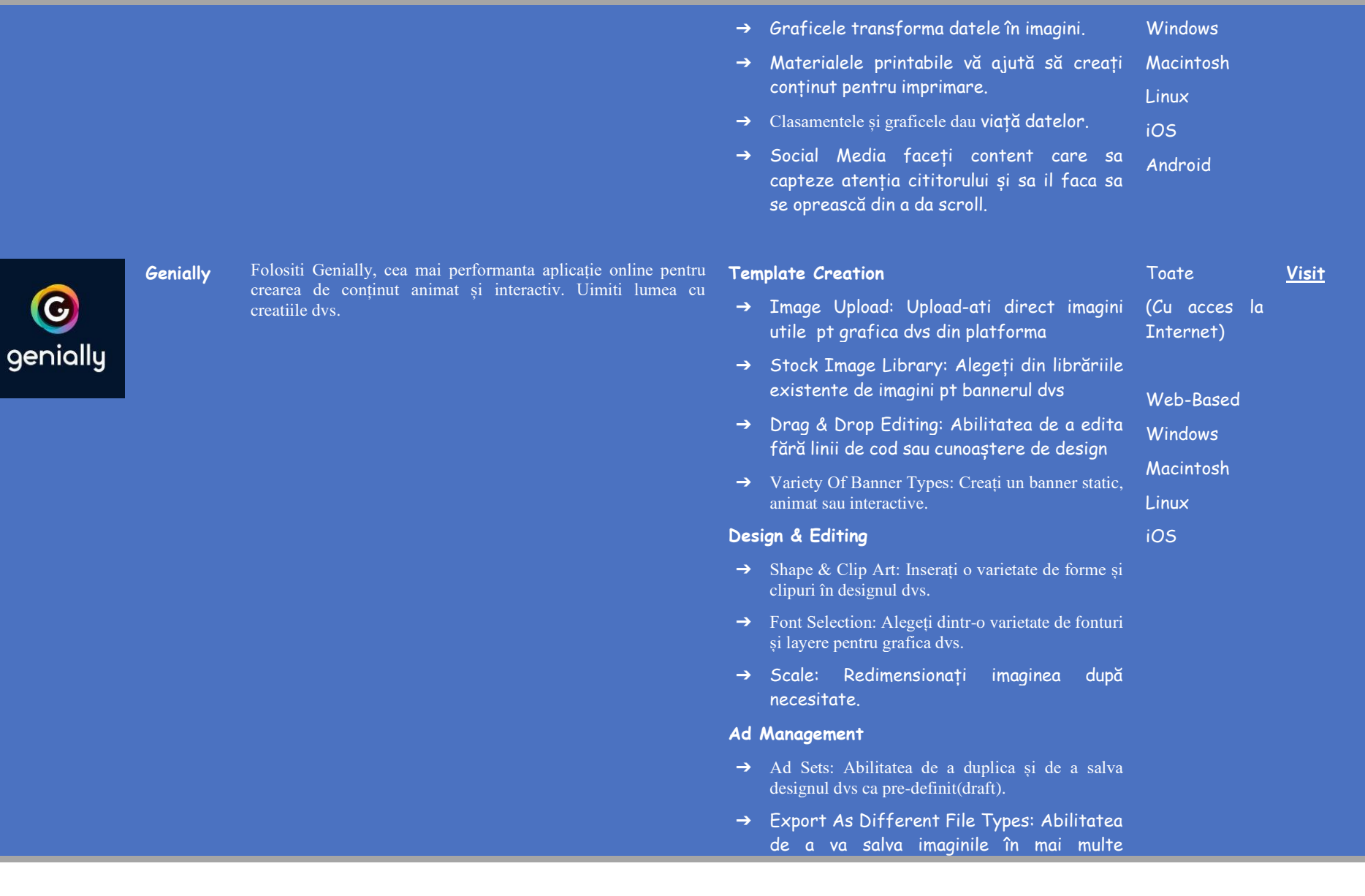

#### formate.

➔ Schedule: Programați dinainte afisarea online a bannerelor.

#### **Analytics**

- ➔ Reporting: Asigurati-va ca reclamele dvs ating targetul demografic.
- ➔ Heatmap: Abilitatea de a stii cum publica tinta interactioneaza cu reclama dvs.
- ➔ Budget: Abilitatea de a vă ajusta bugetul campaniei.

#### **Planning**

 $\rightarrow$  Collaborative Editorial Calendars / Scheduling Content: Creați calendar editorial care poate fi accesat de mulți utilizatori. Programați afișarea unei postari la o data ulterioara.

### **APLICAȚII PE TABLA INTERACTIVĂ**

În cadrul cursurilor față în față, este mai ușor să arătăm (prin desene, diagrame și figuri) ceea ce intenționăm să predăm, facilitând procesul de explicare a unui anumit subiect. Știați că și în mediul online puteți folosi tabla digitală pentru a desena ceea ce doriți, exemplificând celorlalți cum ar trebui să îndeplinească o anumită sarcină, prin exemple. Vedeți lista de mai jos cu câteva dintre instrumentele pe care le puteți folosi.

<span id="page-45-0"></span>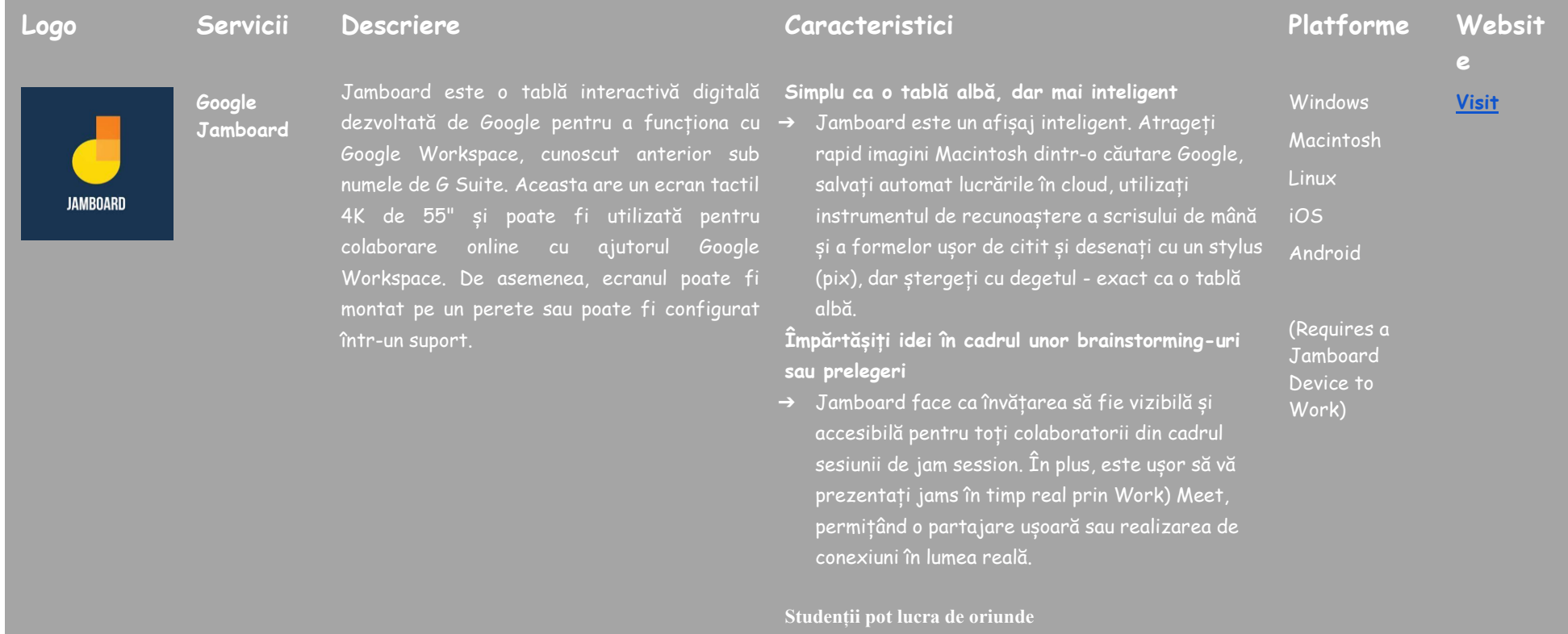

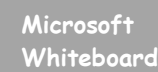

Microsoft Whiteboard este o pânză infinită, colaborativă, pentru întâlniri eficiente și învățare atractivă. Puteți utiliza Whiteboard pentru a colabora cu alte persoane și pentru a realiza numeroase activități, de la brainstorming și planificare la învățare și ateliere de lucru.

## miro

**Miro** Miro este o platformă colaborativă online de tablă albă care permite echipelor distribuite să lucreze eficient împreună, de la brainstorming cu notițe digitale la planificarea și gestionarea fluxurilor de lucru agile.

➔ Educatorii îi pot implica pe toți elevii în procesul de învățare, fie că lucrează împreună într-o sală de clasă tradițională, fie că lucrează în cadrul unui seminar de grup sau prin învățământ la distanță. Aplicația Jamboard pentru Android și iOS facilitează participarea elevilor și a educatorilor la creativitate de pe telefon, tabletă sau Chromebook.

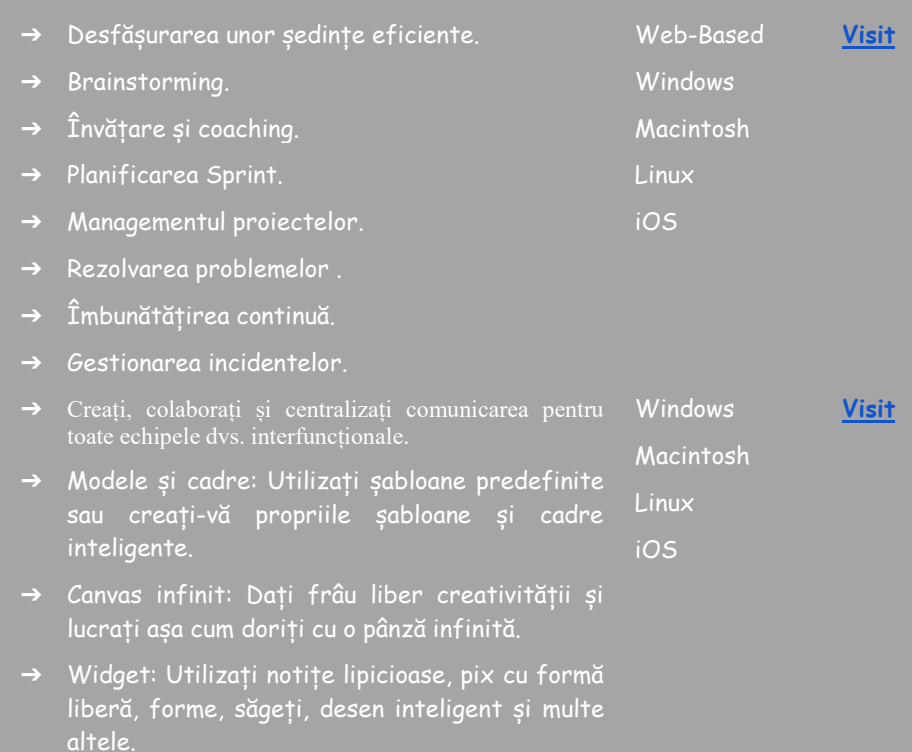

➔ Colaborare cu mouseover: Vedeți cursorii colaboratorilor pentru a urmări modul în care membrii echipei se implică în planșele dvs.

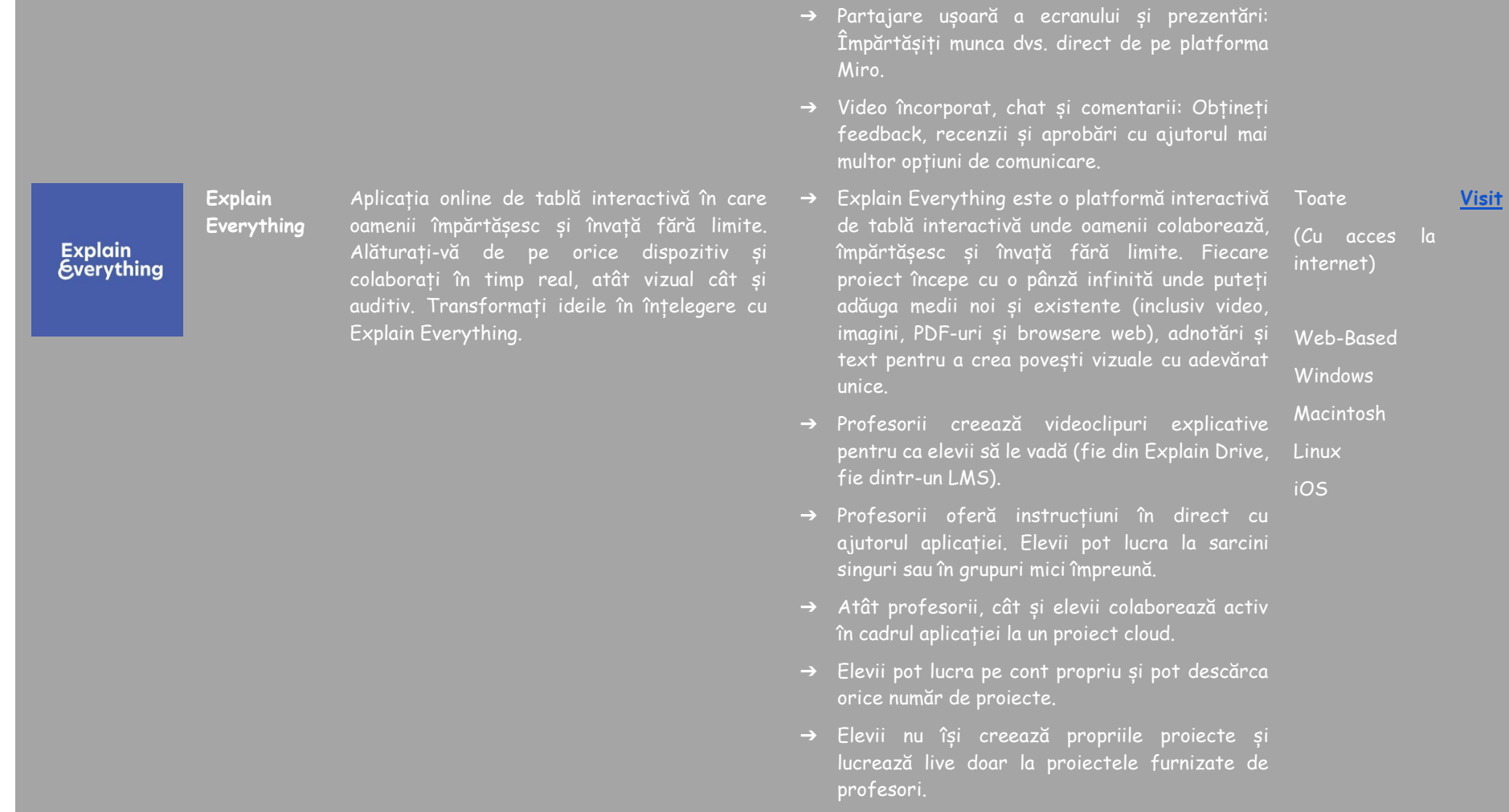

**Stormboard** Folosiți spațiul de lucru partajat de Stormboard pentru a genera mai multe idei, apoi prioritizați, organizați și rafinați aceste idei pentru a face ca întâlnirile, brainstorming-urile și proiectele dvs. să fie mai productive și mai eficiente.

- ➔ Tablă digitală infinită Generați idei și Toate colaborați cu alții pe o tablă digitală creată la infinit.
- ➔ Adăugați imagini, text, fișiere și videoclipuri Dați viață ideilor dvs. cu materiale de referință inspiraționale.
- ➔ Conectați-vă și colaborați pe toate dispozitivele - Instrumentul este disponibil pe toate dispozitivele, ceea ce facilitează conectarea.
- (Cu acces la internet)

**[Visit](https://stormboard.com/)**

Web-Based

**Windows** 

Macintosh

Linux

- ➔ Alegeți dintr-o selecție largă de șabloane pentru a crea ușor și rapid un spațiu de lucru adaptat nevoilor dvs. specifice. iOS
- ➔ Șabloane: Alegeți din sute de șabloane, inclusiv calendare, management de proiect, Agile și Design Thinking.
- ➔ Noțiuni de bază: Începeți: Acest curs intensiv vă va oferi instrumentele și resursele necesare pentru a începe.
- ➔ Tutoriale video: Învățați vizual prin intermediul acestor tutoriale video utile.
- ➔ Programe de formare: Alegeți din mai multe programe de instruire care vă pot ajuta pe dvs. și echipa dvs. să obțineți ajutor personalizat cu instrumentul software.

### <span id="page-49-0"></span>**REFERINȚE**

- Buckler, T., Peterson, M. (2012). Is there an app for that? Developing an evaluation rubric for apps for use with children with special needs, The Journal of BSN Honors Research, 5 (1). archie.kumc.edu/handle/2271/1092.
- Detheridge, T. (1997). Bridging the Communication Gap for Pupils with Profound and Multiple Learning Difficultiesm, British Journal of Special Education, 24 (1), 21-26.
- Huang, R.H., Liu, D.J., Tlili, A., Yang, J.F., Wang, H.H., et al. (2020). Handbook on Facilitating Flexible Learning During Educational Disruption: The Chinese Experience in Maintaining Undisrupted Learning in COVID-19 Outbreak. Beijing: Smart Learning Institute of Beijing Normal University.
- Moore, D., Taylor, J. (2000). Interactive Multimedia Systems for Students with Autism, Journal of Educational Media, Routledge, 25 (3), 169-175.
- Savu, T., D'Angelo, G., Dumitrescu, A. (2010). Introduction to telework, RBA Media Publishing.
- Waddell, L. (2000). The Pilot Internet Project: Evaluation Report. Royal National Institute for the Blind, London, England.
- [https://www2.deloitte.com/global/en/pages/about-deloitte/articles/gx](https://www2.deloitte.com/global/en/pages/about-deloitte/articles/gx-preparing-tomorrow-workforce-for-the-fourth-industrial-revolution.html)[preparing-tomorrow-workforce-for-the-fourth-industrial-revolution.html](https://www2.deloitte.com/global/en/pages/about-deloitte/articles/gx-preparing-tomorrow-workforce-for-the-fourth-industrial-revolution.html)
- <https://marketbusinessnews.com/financial-glossary/keller-plan/>
- <https://efe-project.eu/methods/>
- <https://www.onlineeducation.com/guide/instructional-methods>
- [https://www.womczest.edu.pl/new/wp-content/uploads/2020/06/metody](https://www.womczest.edu.pl/new/wp-content/uploads/2020/06/metody-formy-i-techniki-pracy-zdalne.pdf)[formy-i-techniki-pracy-zdalne.pdf](https://www.womczest.edu.pl/new/wp-content/uploads/2020/06/metody-formy-i-techniki-pracy-zdalne.pdf)
- [https://e-pasje.pl/metody-nauczania-online-rodzaje-metod-ksztalcenia](https://e-pasje.pl/metody-nauczania-online-rodzaje-metod-ksztalcenia-zdalnego/)[zdalnego/](https://e-pasje.pl/metody-nauczania-online-rodzaje-metod-ksztalcenia-zdalnego/)
- <https://www.cen.gda.pl/download/2020-04/3535.pdf>

### <span id="page-50-0"></span>**AUTORI**

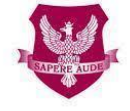

Akademia Humanistyczno Ekonomiczna w Łodzi

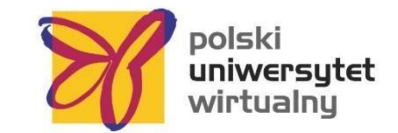

#### **[www.ahe.lodz.pl](http://www.ahe.lodz.pl/) [www.puw.pl](http://www.puw.pl/)**

**Lidia Mirowska** - metodist, profesor, formator. Certificat de Asociația de e-Learning Academic, metodist e-learning și e-profesor. În echipa Universitatea Virtuală Poloneză, coordonator senior pentru calitatea învățământului la distanță. Oferă suport metodologic în lucrul pe platformă pentru cadrele didactice, sub formă de instruire online și consultări individuale. Mentor al cursului *Resurse educaționale deschise în biblioteca SpołEd*. Autor de scenarii și materiale pentru cursuri mobile de digitalizare și e-learning. Participant la proiecte internaționale privind metodele moderne de predare.

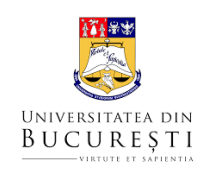

#### **[www.unibuc.ro](about:blank)**

**Ruxandra Foloștină** este lector la Facultatea de Psihologie și Stiințele Educației, Universitatea din București. De asemenea, este lector la Universitatea Națională de Educație Fizică și Sport din București și președinte al Asociației Române de Educație Specială. A lucrat mulți ani în terapia tulburărilor din spectrul autist, iar acum oferă servicii de psihologie clinică copiilor cu ADHD, dizabilități intelectuale, copiilor adoptați, copiilor cu tulburări de învățare și copiilor victime ale bullying-ului. A urmat programe de formare în terapie prin joc și dramaterapie, Programe de îmbogățire instrumentală Feuerstein (Standard și de bază).

**Claudia Iuliana Iacob** are un doctorat în Psihologie și lucrează ca asistent universitar în cadrul Departamentului de Psihologie Aplicată și Psihoterapie al Universității din București. În plus, este supervizor de psihologie clinică și psihoterapie cognitivcomportamentală acreditat de Colegiul Psihologilor din România. Are peste 12 ani de experiență profesională în îngrijirea psihologică a copiilor și adulților cu tulburări emoționale și de neurodezvoltare. Din 2017, ea a combinat practica psihologică cu activitățile de predare și cercetare. Activează ca cercetător în Laboratorul de Psihologia Sănătății și Neuropsihologie Clinică de la Universitatea din București și în mai multe proiecte finanțate prin programul Erasmus+. Interesele sale de cercetare includ

dizabilitatea, reziliența, educația, grupurile vulnerabile și sănătatea mintală și comportamentală.

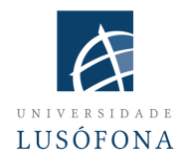

#### **[www.ulusofona.pt/en/](about:blank)**

**Paulo Ferreira** este interesat domeniile de cercetare care includ e-marketing, publicitate web, eye-tracking pentru utilizarea web, utilizări sociale ale tehnologiei și cercetarea publicului țintă. Din 2004, Paulo Ferreira a publicat mai multe articole și a susținut prezentări la conferințe internaționale. El este coordonatorul IT pentru implementarea și inovarea sistemelor de e-learning la Universitatea Lusófona; este implicat în mai multe proiecte de dezvoltare a aplicațiilor mobile pentru învățământul la distanță; este responsabil de programele interne de formare a cadrelor didactice în utilizarea noilor tehnologii.

**Bruno Lino** este specializat în Management IT și Dezvoltare de Produse Multimedia. Este licențiat în Comunicare Aplicată: Marketing, Publicitate și Relații Publice și un postuniversitar în Marketing Digital. Este responsabil cu gestionarea rețelelor sociale și a conținutului unora dintre instituțiile Universității Lusófona și integrează unele proiecte de cercetare legate de producerea de conținut multimedia E-Learning, precum: IC-ENGLISH - Platforma inovatoare pentru educația lingvistică a adulților (2018-1- PL01-KA204-050784); MMTLA - Metoda Montessori în predarea celei de-a doua limbi la adulți (2019-1-TR01-KA204-074258); VIRTEACH - O soluție virtuală pentru o formare cuprinzătoare și coordonată pentru limba străină (2018-1-ES01-KA203- 050045); PESE: Abilități profesionale în limba engleză pentru angajarea în UE (2020-1- UK01-KA202-079035).

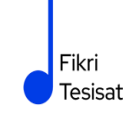

#### **www.fikritesisat.com**

**Inanc Ayar** s-a născut în 1971 la Istanbul. După ce a absolvit Universitatea Boğaziçi, Departamentul de Predare a Matematicii, și-a făcut masterul în Filosofie la Universitatea Galatasaray. A obținut diploma postuniversitară în "Artele dramatice în educație" de la Universitatea Birmingham City și, în prezent, își scrie doctoratul în filosofie la Universitatea Galatasaray. A participat la Boğaziçi University Players ca actor. După facultate, a lucrat ca antrenor de teatru la Liceul Galatasaray și, mai târziu, ca regizor de teatru la Universitatea Galatasaray. În 1999, a scris și regizat scurtmetrajul "Thirty Four", care a primit numeroase premii la festivaluri nationale și a fost proiectat la festivaluri internaționale. A lucrat timp de zece ani ca designer educațional și consultant la TUBITAK-Turkey Industry Management Institute, la care a intrat în 2002. În timp ce își continua studiile doctorale, İnanç Ayar, care predă cu jumătate de normă la Facultatea de Educație a Universității Boğaziçi din 2006, realizează inițiativele HerGünÖğren și Fikri Tesisat.

Speranța noastră este că acest document vă va ajuta să vă îmbunătățiți procesul de învățare la cursurile online/la distanță.

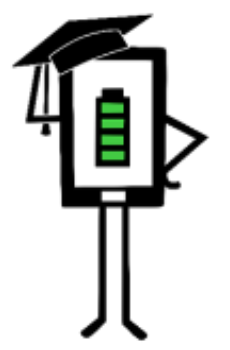

**Contemporary Teaching** and Learning Techniques for Distance Education

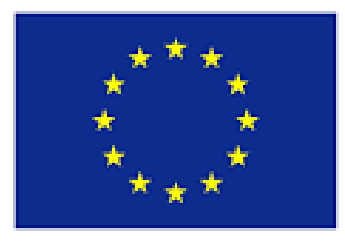

# Co-funded by the Erasmus+ Programme of the European Union

Proiectul a fost finanțat cu sprijinul Comisiei Europene. Această publicație reflectă numai punctul de vedere al autorului, iar Comisia nu poate fi făcută responsabilă pentru nicio utilizare a informațiilor conținute în ea.